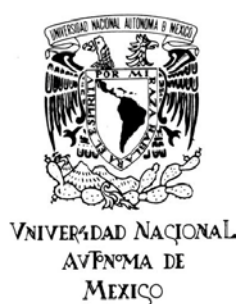

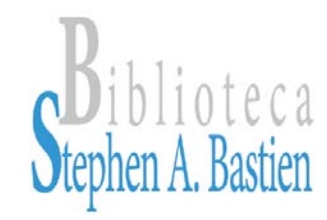

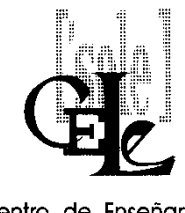

Centro de Enseñanza de Lenguas Extranjeras

# **Taller sobre el uso de recursos electrónicos de información para los estudiantes del Posgrado en Lingüística de la UNAM**

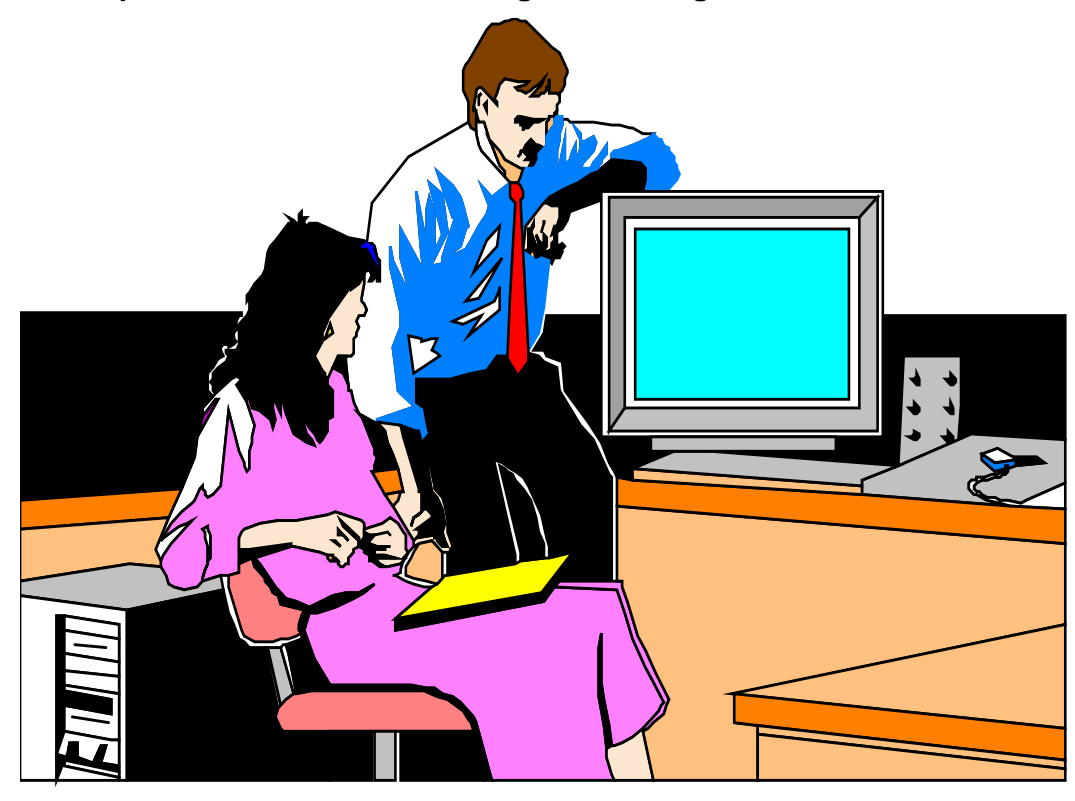

**Posgrado en Lingüística Biblioteca "Stephen A. Bastien"**

> Elaboraron: Mtra. Blanca Estela Solís Valdespino Coordinadora de la biblioteca Ing. Miguel Ángel Ramírez Campos Técnico Académico

Ciudad Universitaria 27-29 de julio del 2011

**Directorio Dr. José Narro Robles Rector de la UNAM**

**Dra. Estela Morales Campos Coordinadora de Humanidades**

**Dra. Gloria Villegas Moreno Directora de la Facultad de Filosofía y Letras Dra. Celia Díaz Argüero Coordinadora del Posgrado en Lingüística Dra. Dulce María Gilbón Acevedo Responsable de la Maestría en Lingüística Aplicada Dr. Julio César Serrano Morales Responsable de la Maestría en Lingüística Hispánica**

**Dra. Alina María Signoret Dorcasberro Directora del CELE Lic. Bertha López Escudero Secretaria General del CELE Mtra. Blanca Estela Solís Valdespino Coordinadora de la Biblioteca**

**Redacción de:**

**Mtra. Blanca Estela Solís Valdespino Ing. Miguel Ángel Ramírez Campos**

**Corrección: Lic. Carlos García Naranjo**

# **INDICE**

# **Introducción**

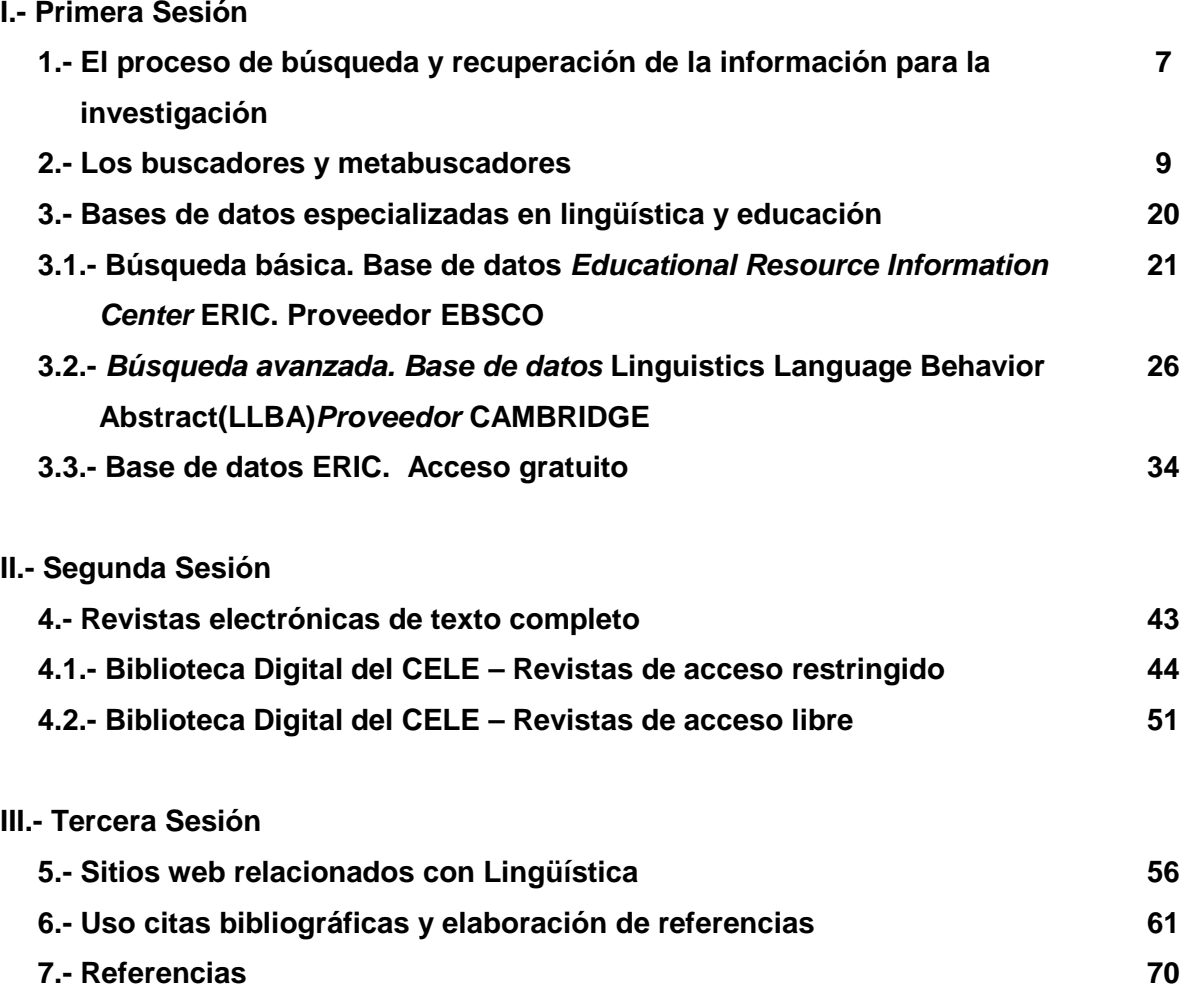

#### **Introducción**

Los sistemas tradicionales de enseñanza y aprendizaje están cambiando y, ahora, las universidades se orientan a considerarlos bajo una nueva óptica: como un proceso, con una estructura flexible, orientada hacia el individuo como una actividad permanente, llamada por muchos **"un aprendizaje para toda la vida",** es por ello que se requiere dotar a los alumnos de nuevas competencias informativas.

A finales de 2004, en la Biblioteca "Stephen A Bastien", se crea el Programa de Formación de Usuarios (PFU). En 2005 ya es un programa activo.

El Programa de Formación de Usuarios tiene como objetivo general "*promover habilidades y conocimientos en la comunidad académica del CELE para que resuelvan problemas en materia de información, aprovechando los medios electrónicos para la recuperación de información y el aprendizaje en línea"***.**

De este programa se desprende una sección especial para ti, estudiante de nuevo ingreso al Posgrado en Lingüística: el "Taller de recursos de información electrónica para estudiantes del Posgrado en Lingüística". Este taller tiene como objetivo *"dotar al estudiante del Posgrado en Lingüística de una serie de habilidades informativas que le permitan el uso de las tecnologías de información destinadas a facilitar su tarea diaria tanto en el aula, como en la preparación de sus clases".* Desde 2009, el Taller se encuentra considerado como prerrequisito para el Posgrado en Lingüística de la UNAM.

Para hacer frente a estos cambios en los sistemas de enseñanza, la Universidad Nacional Autónoma de México (UNAM) realiza una serie de acciones desde diferentes plataformas para cumplir con los parámetros establecidos a nivel internacional.

Las competencias informativas conjugan tres elementos: conocimientos, habilidades y aptitudes necesarios para hacer un manejo adecuado y eficiente de los recursos informativos. Entre estas competencias, se destacan las enunciadas por Berhard:

- *"Identificación de la necesidad de información*
- *Creación y organización de la información*
- *Estrategias de búsqueda de información*
- *Habilidades tecnológicas e informáticas*
- *Evaluación y tratamiento de la información*
- *Utilización y comunicación de la información*
- *Aspectos éticos y sociales.*
- *Actitud activa de cara al aprendizaje para toda la vida....*
- *Autoevaluación" (Gómez y Licea, 2002, p.5.)*

Así, *"la adquisición de habilidades para conocer lo que se necesita saber en función de las aspiraciones, necesidades y problemas específicos, y encontrarlo de manera eficiente, recurriendo a diversas fuentes de información" (Gómez y Licea, 2002, p.20),* resulta una herramienta básica en la investigación a nivel de posgrado.

Es por ello que el grupo de trabajo del PFU de la Biblioteca "Stephen A. Bastien" ha diseñado el presente taller, conformado en tres sesiones:

- 1. La primera sesión incluye: un tour virtual a la biblioteca, el proceso de búsqueda y recuperación de información para la investigación, los buscadores y metabuscadores que facilitan la búsqueda en el internet, la consulta de recursos referenciales tales como las bases de datos del área de lingüística que tiene contratadas la Dirección General de Bibliotecas (DGB), con los proveedores: Cambridge, Ebsco y Proquest, a las cuales se tiene acceso desde el campus universitario y por medio del servicio de acceso remoto. Para concluir con esta sesión, se realizará una búsqueda en la base de datos ERIC de acceso gratuito, que se puede utilizar en otros espacios.
- 2. En la segunda sesión se presentan las revistas electrónicas de texto completo que tiene contratadas la DGB. Se explorarán sólo las revistas especializadas en lingüística que aparecen en la página web de la biblioteca, así como el *Directory of Open Access Journals. E*l acceso a este directorio es gratuito y las revistas tienen formato electrónico de texto completo.
- 3. En la tercera sesión se presentan los sitios web especializados en lingüística y, por último, un tema sobre los derechos de autor. Se incluyen las normas de la APA, MLA y las ISO relativas a los asientos bibliográficos. En fin, todas estas herramientas de información electrónica ofrecen opciones para preparar tus trabajos de investigación para fines de acreditación.

Cada tema presenta la descripción del tipo de recurso de información que se ofrece, los objetivos de aprendizaje, un ejemplo de búsqueda utilizando términos o descriptores relacionados con la lingüística, y una actividad a realizar. Este manual de trabajo se diseñó con un doble propósito: primero, para servir como herramienta de apoyo a lo largo del taller y, posteriormente, servir como guía de consulta en búsquedas ulteriores que realices.

La educación superior en México retoma las inquietudes e iniciativas planteadas por organismos internacionales como la UNESCO y el Banco Mundial.

En México, el organismo encargado de realizar las proyecciones hacia el 2024 es la Asociación Nacional de Universidades e Instituciones de Enseñanza Superior (ANUIES); algunas de ellas, relativas al papel del estudiante, son:

*"Los alumnos serán más activos y responsables de su proceso formativo….*

*Se contará con 'sistemas bibliotecarios en sentido amplio (incluyendo materiales de soporte no convencionales, acceso a redes y bases de datos nacionales e internacionales), bien dotados y eficientemente manejados para poner al alcance de los académicos y alumnos los avances del conocimiento universal.*

*Desarrollar en los alumnos las habilidades para el autoaprendizaje, darles asesoría a fin de disminuir la deserción escolar, apoyarlos con programas paralelos sobre habilidades para el aprendizaje, de estudio y sobre el uso de la biblioteca y el Internet...*

*El desarrollo de habilidades para el aprendizaje continuo e independiente, la educación abierta y/o a distancia, el uso intensivo de las tecnologías de la información y sistemas de evaluación y acreditación internas y externas." (Quijano y Vega, 2004:15-17).*

Bienvenido, te invitamos a que conozcas y utilices las herramientas que te permitan el uso y manejo de los diferentes recursos electrónicos de información con los que cuenta la biblioteca "Stephen A. Bastien" del CELE y la Biblioteca Digital de la Dirección General de Bibliotecas de la UNAM.

> Los autores Mtra. Blanca Estela Solís Valdespino [estela.solis@cele.unam.mx](mailto:estela.solis@cele.unam.mx) Ing. Miguel Ángel Ramírez Campos [mike.ramirez@cele.unam.mx](mailto:mike.ramirez@cele.unam.mx)

#### **Primera Sesión**

#### **1. El proceso de búsqueda y recuperación de la información en la investigación**

La biblioteca es el laboratorio, y las herramientas que ofrece actualmente, así como los soportes de información, la visión de la biblioteca digital –a la cual se tiene acceso las 24 horas del día– y los procesos, se han diversificado. Así mismo, la investigación ha cambiado de rumbo; este cambio es provocado por la explosión de la información y la fuerte necesidad de recabar información con respaldo académico indispensable para los estudiantes de posgrado.

En el posgrado, el tiempo dedicado a la investigación viene a ser la parte fundamental en cualquiera de sus diferentes cursos y seminarios, los cuales dan el sustento a sus investigaciones, orientados a generar nuevos conocimientos en sus áreas con objeto de que las disciplinas crezcan y avancen.

En la investigación documental es necesario identificar un problema. Para ello, en esta sección realizaremos un proceso de búsqueda y recuperación de información a partir del temario del curso de Semántica de la Maestría en Lingüística Aplicada. Este proceso de búsqueda y recuperación de la información ocupa un papel fundamental dentro de la investigación.

La biblioteca digital y el internet han venido transformando los procesos de la investigación académica, por lo que la búsqueda de la información, la recuperación de información, la gestión de la información y la comunicación de la información han sido afectadas.

Los cambios más significativos se orientan, en primer término, hacia la formulación y análisis de las necesidades de información antes de proceder a la búsqueda de información, lo que facilita la búsqueda y recuperación de documentos que respondan a estas necesidades.

Para ello, es vital que identifique y valore previamente las posibles fuentes de información, como los llamados media (auditivos, visuales independientemente de los documentos), ello permite poder contar con elementos que permiten examinar, seleccionar y rechazar fuentes de información, para procesar y almacenar información que responda a determinadas necesidades. Una vez que se obtienen, se puede interpretar, analizar, sintetizar y evaluar la información que sustente dichas fuentes para, posteriormente, elaborar el trabajo de investigación y poder comunicarlo a sus pares.

Los elementos fundamentales para realizar una búsqueda de información inician, ante todo, con una serie de preguntas que permiten ubicar qué se desea saber, y el nivel de profundidad del tema a tratar, entre muchos otros aspectos. A continuación se ofrecen una serie de cuestionamientos y lineamientos que pudieran servir como elementos básicos en cualquier búsqueda: ¿cuál es el tema que abordaremos?; ¿el nivel de profundidad?; ¿qué se desea conocer sobre el tema estudiado?; ¿cuál es la aportación de este enfoque a la disciplina de la especialidad?; ¿el tiempo de cobertura de la investigación?; establecer la producción de documentos en un idioma determinado; establecer las palabras clave que se van a utilizar; los términos relacionados; el uso de conectores boléanos en sus búsquedas. Así, estas preguntas te ayudarán a ubicarte para identificar qué deseas conocer. Con ello, tendrás una visión más amplia que te permitirá ubicar la fuente que deseas consultar, esto es, una fuente primaria, secundaria o terciaria, así como el tipo de soporte documental que resolverá nuestra duda. Esto es de vital importancia para iniciar siempre una búsqueda de información, pues eliminarás muchos tiempos y movimientos, logrando además una búsqueda exitosa.

El proceso de recuperación de la información abarca no sólo las fuentes de información que posea la biblioteca (tanto impresa como digital), sino también las de otras bibliotecas académicas y las de otros centros de investigación, independientemente de lo que puede ofrecer la Internet.

A continuación se presentan los buscadores y metabuscadores.

#### **2. Los buscadores y metabuscadores**

#### *Buscadores*

El propósito general de esta sección del taller es iniciar al estudiante en el conocimiento básico de los buscadores y metabuscadores. Los propósitos específicos son:

- Presentar las características de algunos metabuscadores que se encuentran en la página web de la biblioteca "Stephen Bastien" del CELE.
- Promover el desarrollo de habilidades básicas para su consulta y uso en las tareas de búsqueda y recuperación de información para fines académicos.

Debido a la gran cantidad de información que proporciona internet, y su constante movimiento, se han creado los buscadores y metabuscadores como herramientas que facilitan la búsqueda de información. Los buscadores tienen como finalidad la selección de páginas web que responden a las solicitudes de información que hacen los usuarios. Estos llevan a cabo un proceso de indización temática para presentar la información encontrada. Actualmente existen tres categorías:

- 1. Buscadores temáticos, también conocidos como directorios o catálogos. Ofrecen un índice de acceso, brindan una descripción de la información que contiene el sitio. Para realizar búsquedas de información se debe recorrer un árbol jerárquico y en muchas ocasiones la información no siempre está actualizada.
- 2. Buscadores de contenidos (Crawlers), los cuales favorecen el uso de palabras clave. Son bases de datos centralizadas, algunos de ellos contienen varias bases de datos en una misma máquina, sin conexión entre ellas, las direcciones electrónicas que ofrecen se realizan de manera automática. Las categorías, herramientas de indización y las opciones de consulta son propias y responden a un tipo de usuario en particular.
- 3. Buscadores basados en sistemas de *"Content-routing"* o también llamados *"Page Rank"*. Estos se caracterizan por contar con una estructura distribuida y con mecanismos que guían las peticiones de los usuarios a través de los diferentes servidores y asignan a cada página web un valor numérico que representa la importancia que ésta tiene en el Internet.

Los buscadores tienen la capacidad de visitar diferentes páginas en la web e indizar los resultados encontrados; la forma de indización es propia de acuerdo con el tipo de buscador. Así, el usuario escribe su solicitud utilizando una o varias palabras y los resultados que se ofrecen dependen de la lógica de cada motor, esto es, sí presenta los links a las direcciones electrónicas.

Las búsquedas avanzadas en estas herramientas ofrecen varias opciones de recuperación, desde encontrar todas las palabras ingresadas en la solicitud, hasta la presentación de resultados de 10, 20 o hasta 100 páginas al mismo tiempo, por fechas, por idiomas, y la indicación los sitios a consultar, además, presentan recuperación de imágenes, textos, videos, etc.

Siempre existe una diferencia entre lo que pueden recuperar los buscadores y lo que realmente se encuentra en el Internet. Aparte del volumen y frecuencia de indización de documentos, la diferencia más notoria entre los buscadores es su fórmula para calcular la relevancia de la información recuperada y ordenar su presentación. Algunos buscadores se basan en un análisis estadístico de frecuencia de palabras en el texto; otros en el análisis de la frecuencia con que las páginas están ligadas a otras. En algunos casos, los buscadores muestran los resultados indicando el grado de relevancia de cada documento, mediante signos como estrellas, o bien, con porcentajes.

En resumen, los buscadores son apropiados para encontrar todo lo relacionado con un tema. Los buscadores que utilizan los robots Crawlers ofrecen resultados más actualizados. Así, el conocimiento que tenga el usuario para utilizar estas herramientas posibilitará en mayor medida búsquedas de información acordes con sus intereses particulares. Algunos ejemplos son Google, Yahoo. bing.

#### *Metabuscadores*

Los metabuscadores son servidores web que realizan búsquedas en muchos buscadores de manera simultánea, presentan la totalidad de las respuestas disponibles obtenidas en la red. Además, los resultados aparecen por orden de relevancia y muchas veces indican de qué buscadores específicos se ha recuperado cada documento, y elimina automáticamente las duplicaciones. Tal vez, su única limitante sea que no cuenta con la opción de búsqueda avanzada.

"Existen sitios web concentradores de buscadores y/o directorios, donde es posible realizar búsquedas sucesivas en varios de ellos, seleccionándolos de listas preestablecidas. A veces, en estos directorios los buscadores y/o

10

directorios se encuentran clasificados por especialidad o cobertura geográfica. En otros casos, como en [Metasearch](http://www.metasearch.com/) por ejemplo, existe un mecanismo que "traduce" la fórmula de búsqueda y permite realizar búsquedas sucesivas en varios buscadores  $y$ /o directorios." (http://biblio.colmex.mx/recelec/web\_invisible.htm#Buscadores)

Algunos ejemplos son. [Dogpile,](http://www.dogpile.com/info.dogpl/) [Mamma,](http://www.mamma.com/) [Metacrawler](http://www.metacrawler.com/info.metac/dog/index.htm) o [InfoSpace](http://www.infospace.com/home/search)

En resumen, los buscadores y metabuscadores utilizan los conectores booleanos, que consisten en tres expresiones que facilitan las búsquedas en la web:

- **AND**: muestra los enlaces que contienen los dos elementos buscados. Algunos buscadores usan los símbolos + ó & (historia AND argentina).
- **OR**: el resultado de la búsqueda es mucho más amplio que la anterior pues trae enlaces con uno u otro elemento, suele usarse para unir sinónimos (automóvil OR car).
- **NOT**: excluye una palabra, puede reemplazarse por los signos ó ¡!. Se debe tener cuidado pues en algunos buscadores se usa precedido por el AND, mientras que en otros no (Alta Vista: vino AND NOT rojo. También pueden usarse los paréntesis para realizar búsquedas más complejas "Library AND NOT (university or school)

Por otra parte se recomienda el uso del asterisco (\*) el cual se utiliza para los últimos caracteres al final de las palabras (big\*, bigger, biggest), para algunos buscadores es importante el uso de las mayúsculas, minúsculas y los acentos, mientras que para los buscadores de tipo comercial no son aspectos importantes en la búsqueda de información.

A continuación realizaremos una búsqueda sobre el tema de "El bilingüismo", pero antes contesta las siguientes preguntas:

Actividad 1.

¿Qué es el bilingüismo?

¿Qué ventajas tienes al utilizar un buscador en comparación con un metabuscador?

¿Cuál de los operadores booleanos te permite contar con un rango mayor de respuesta y por qué?

(Envía tus respuestas al correo electrónico de la biblioteca)

#### *Práctica con los Buscadores y Metabuscadores*

A continuación te presentamos una guía de cómo utilizar los buscadores y metabuscadores presentes en la página de la biblioteca del CELE, de todas formas te sugerimos realizar la siguiente tarea:

Ingresa a la dirección electrónica de la biblioteca:<http://www.cele.unam.mx/biblioteca/>

#### Pantalla No. 1

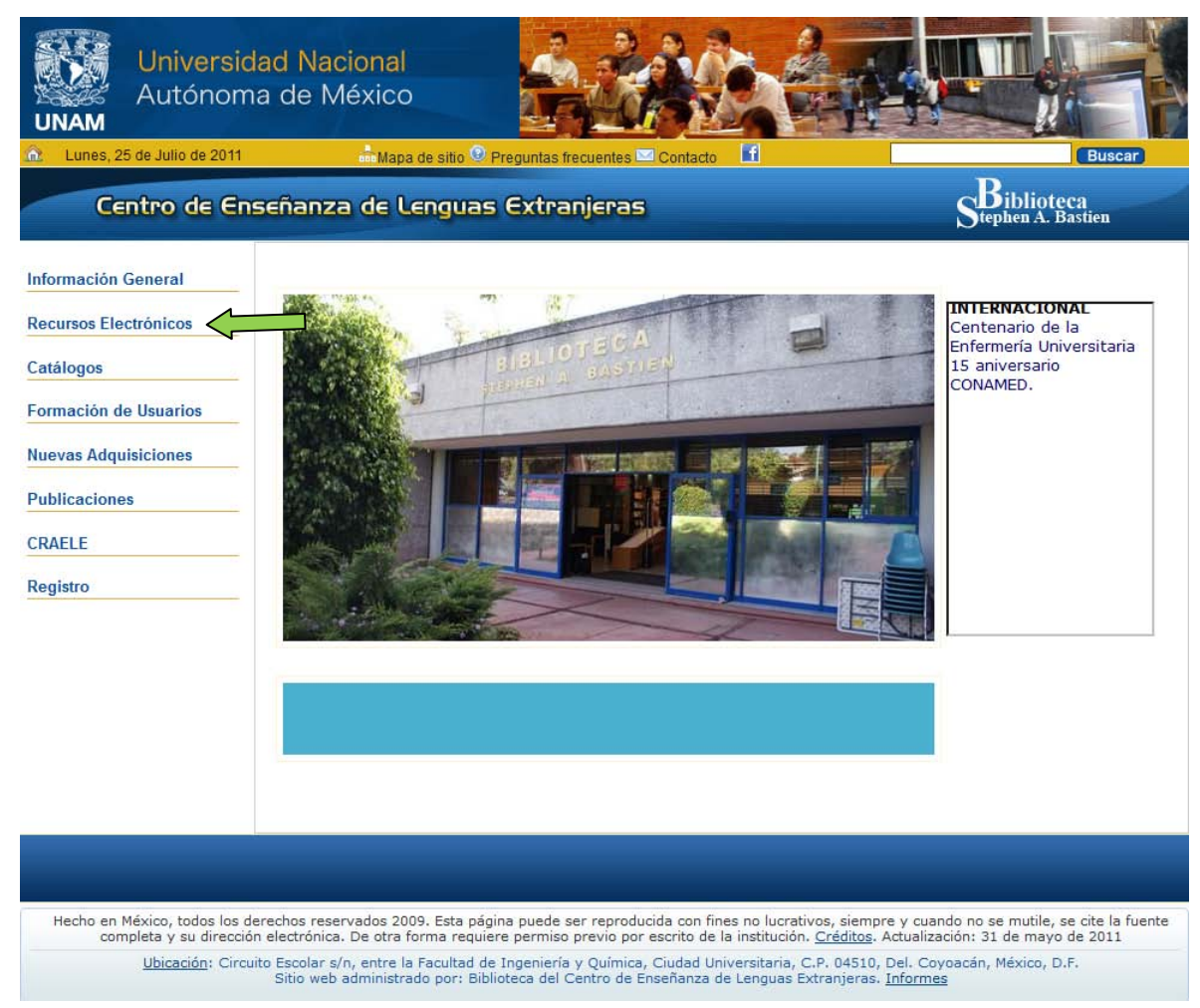

Ahora de un clic en Recursos electrónicos

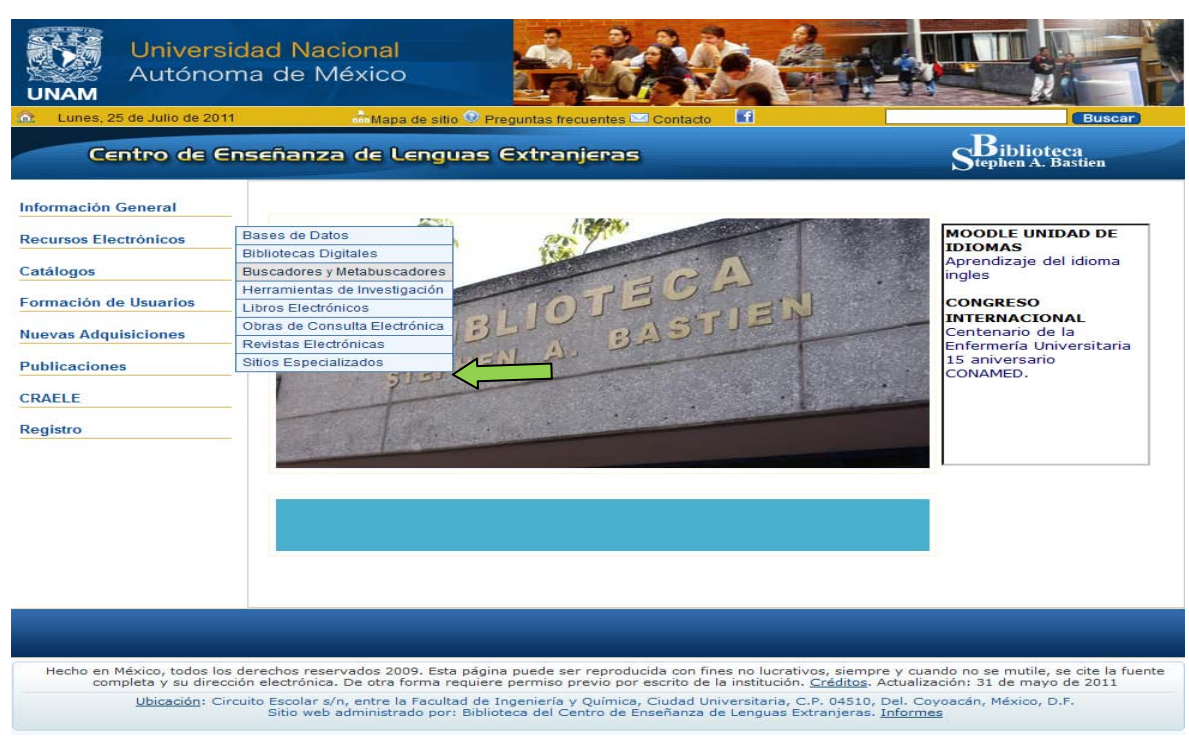

Da un clic en el Buscadores y Metabuscadores:

#### Pantalla No. 3

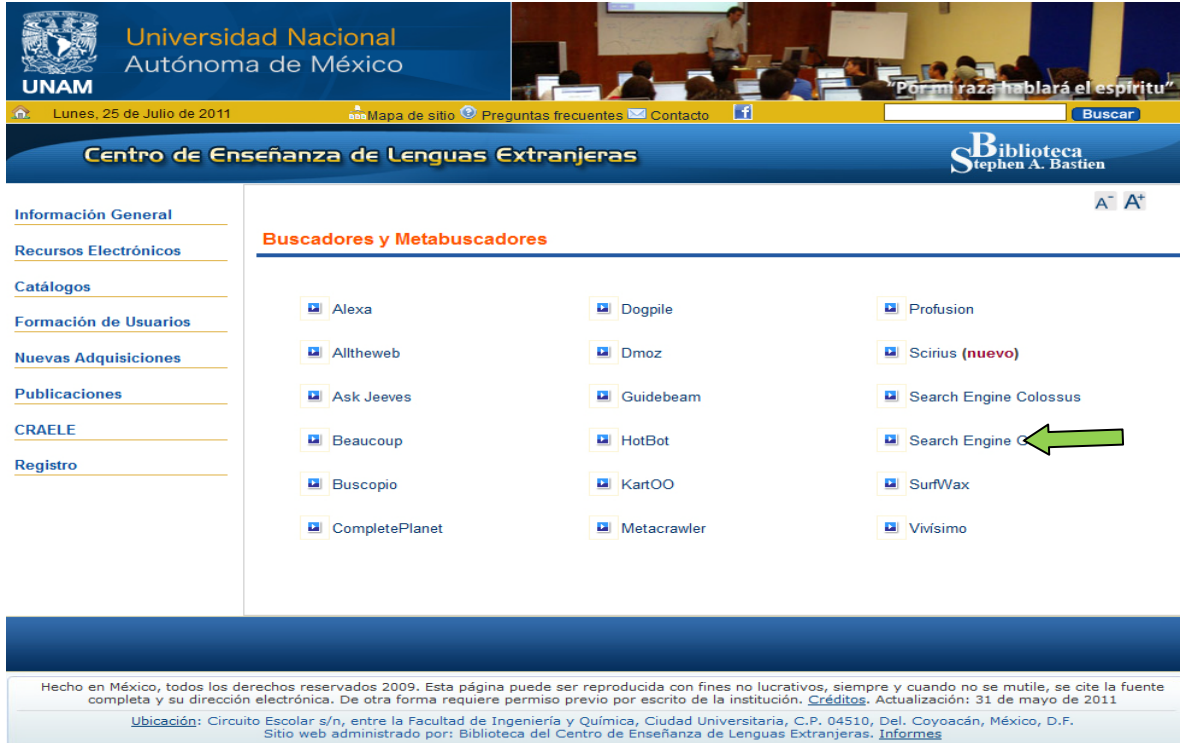

Selecciona Scirus y escribe en el cuadro de diálogo *Bilingualism*

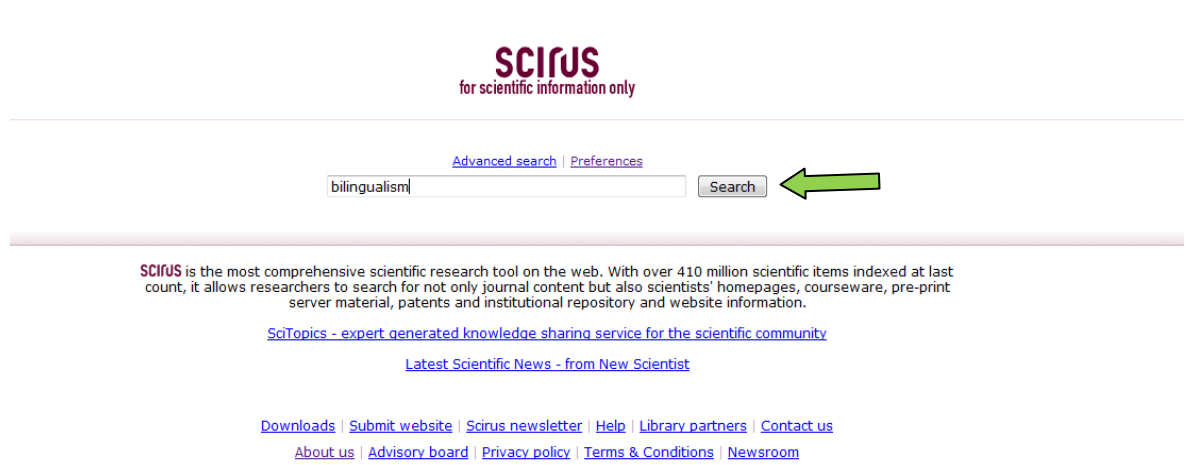

Powered by FAST @ Elsevier 2011

Da un clic en buscar

#### Pantalla No.5

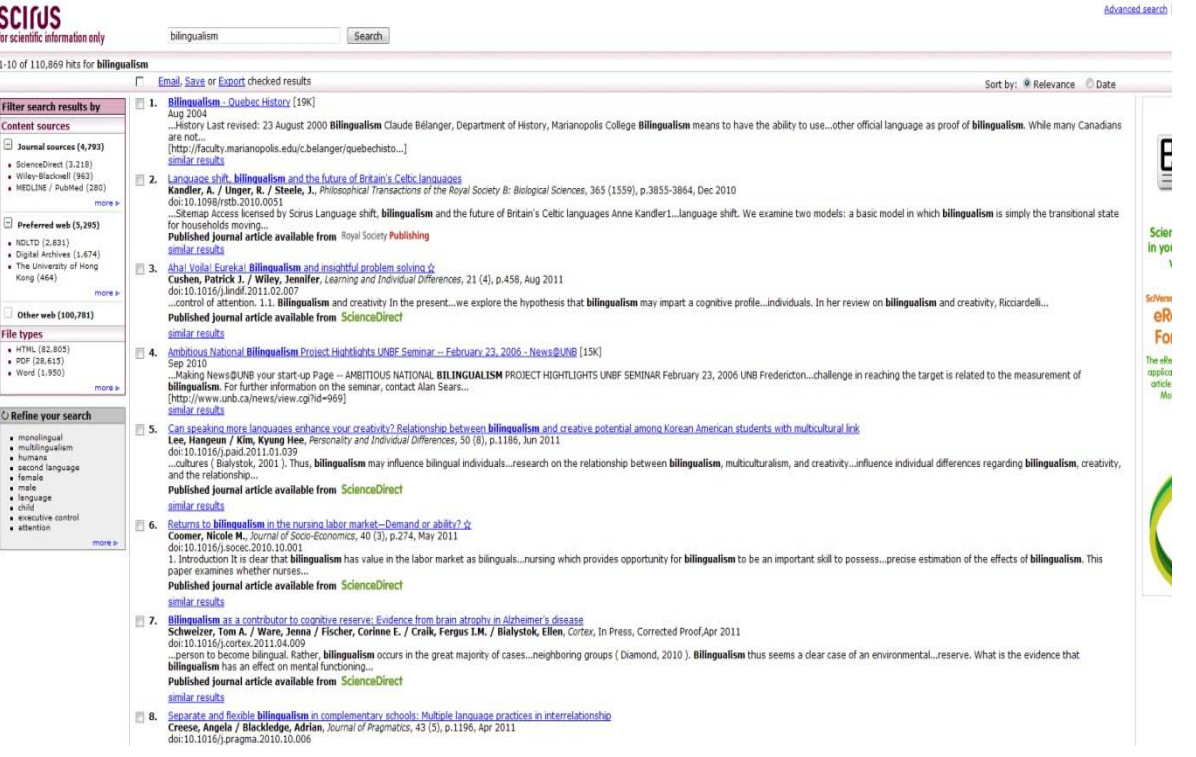

El sistema arrojó un total de 110,869 resultados, como te habrás dado cuenta se requiere de tiempo para ir revisando los documentos. Otra opción es realizar una búsqueda avanzada, así da clic en esta opción.

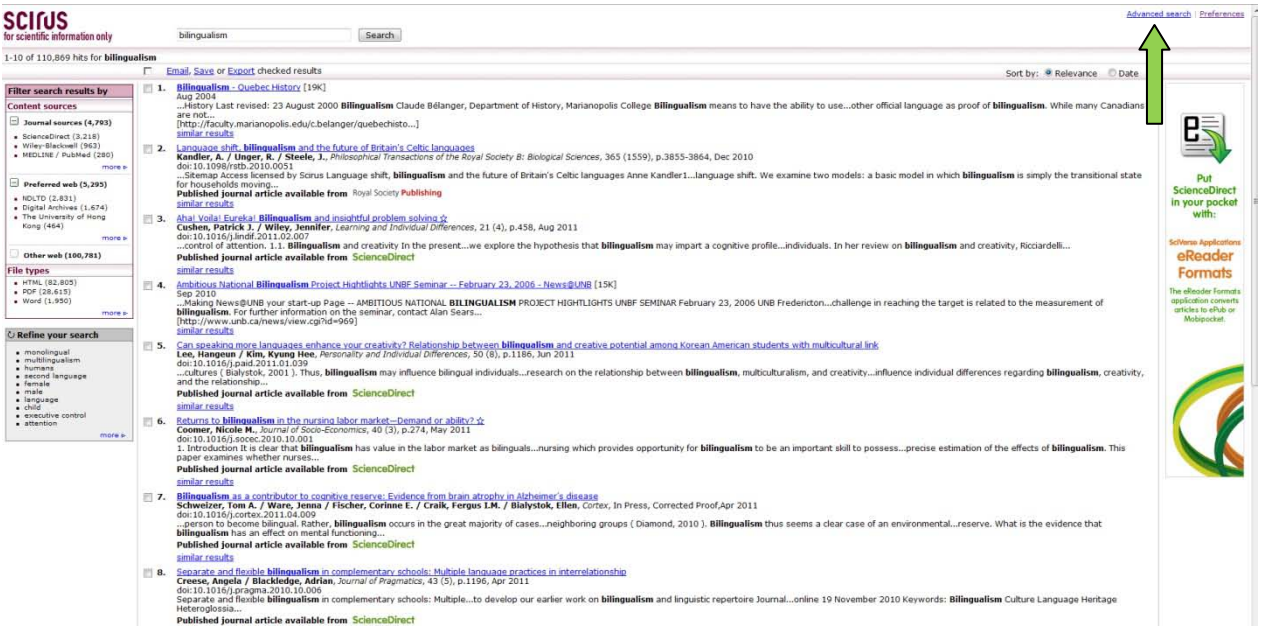

En los cuadros de diálogo escribe bilingualism *and second language*, selecciona los resultados en español y en la palabra área selecciona *Language and Linguistics*, al terminar da un clic en *Search*

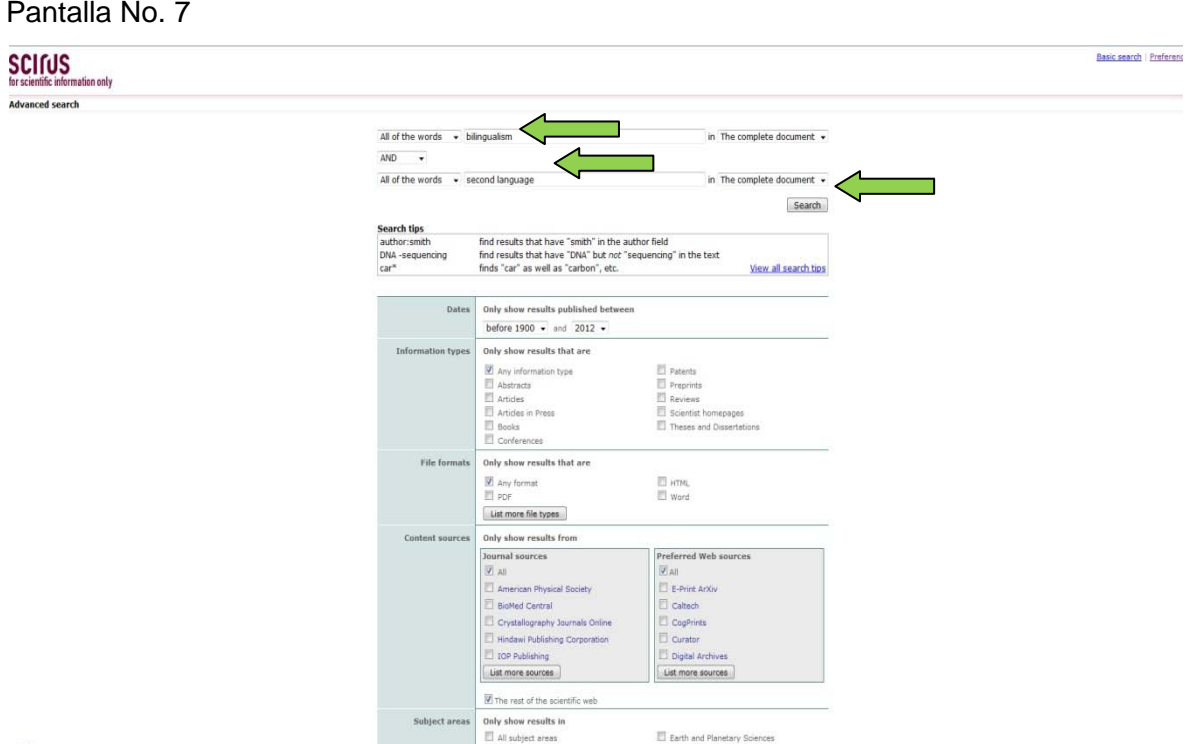

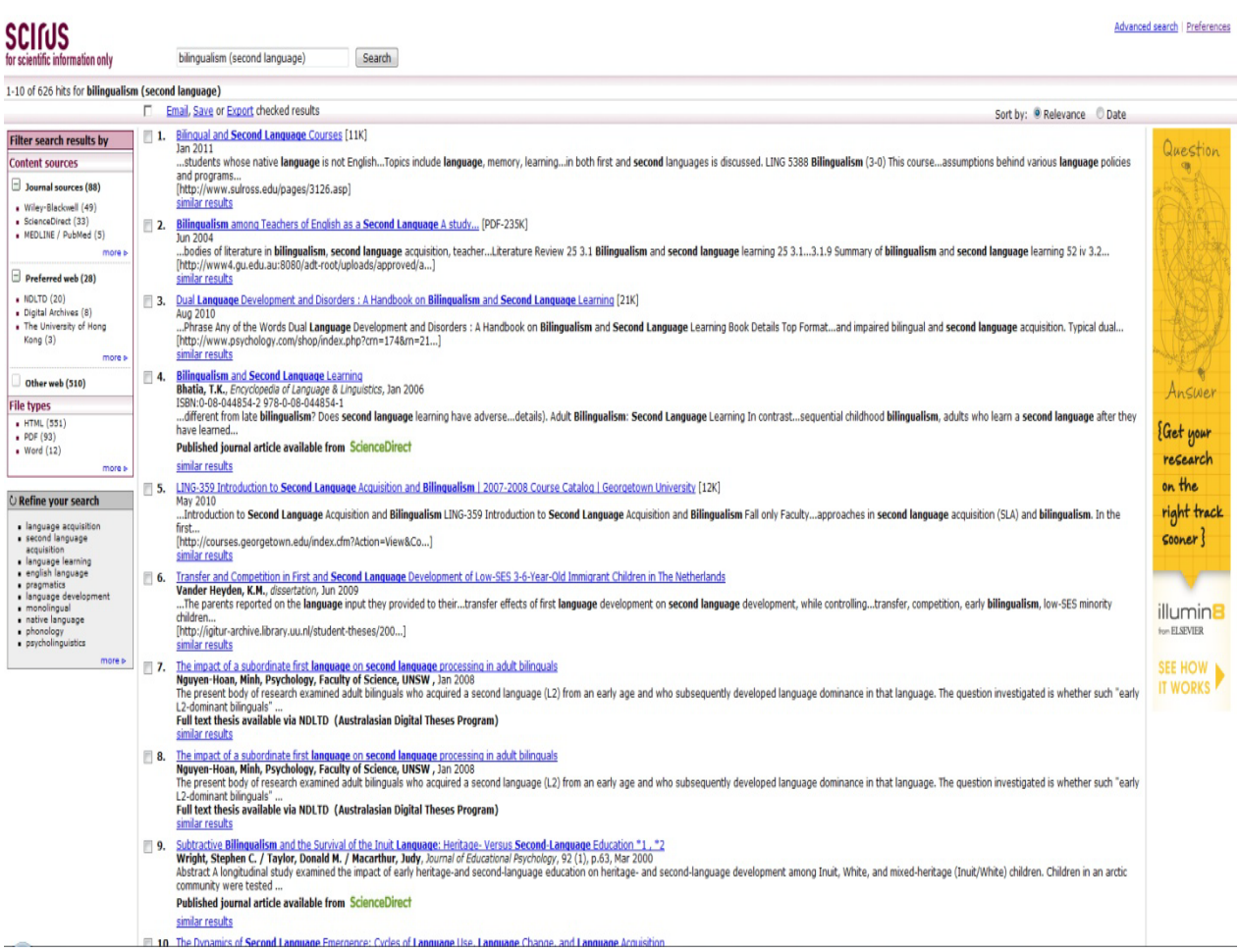

El sistema reporta tan solo 626 direcciones que hablan sobre el tema de bilingualism, second language. Naturalmente que los tiempos destinados a revisar estas direcciones se reducen de manera considerable en comparación con el resultado de la búsqueda anterior.

Revisa las páginas con objeto de que encuentres la información requerida sobre ¿qué es el bilingüismo?

Recuerda que es fundamental que utilices los operadores booleanos al momento de realizar tus búsquedas, sobre todo cuando has determinado de antemano qué es lo que deseas saber. Ahora regresa a la página No.12 y anota tu respuesta.

Enseguida realiza la misma búsqueda pero en un metabuscador, para ello regresa a la pantalla No.3 y selecciona el metabuscador Dogpile.

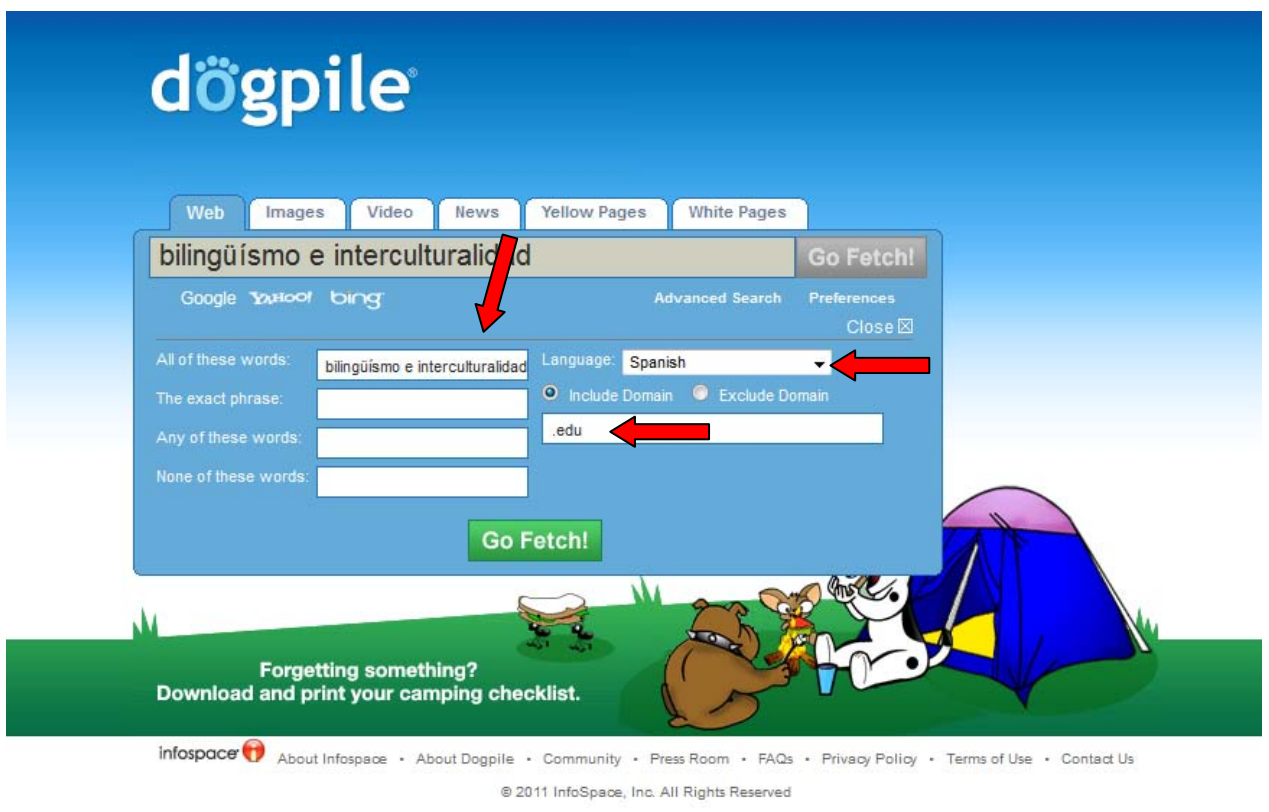

Ve a *advanced search* y escribe en el cuadro de diálogo lo siguiente: bilingüismo e interculturalidad, *spanish* y en *include domain*, escribe .edu Ahora da un clic en *Go Fetch.* 

# Pantalla No. 10

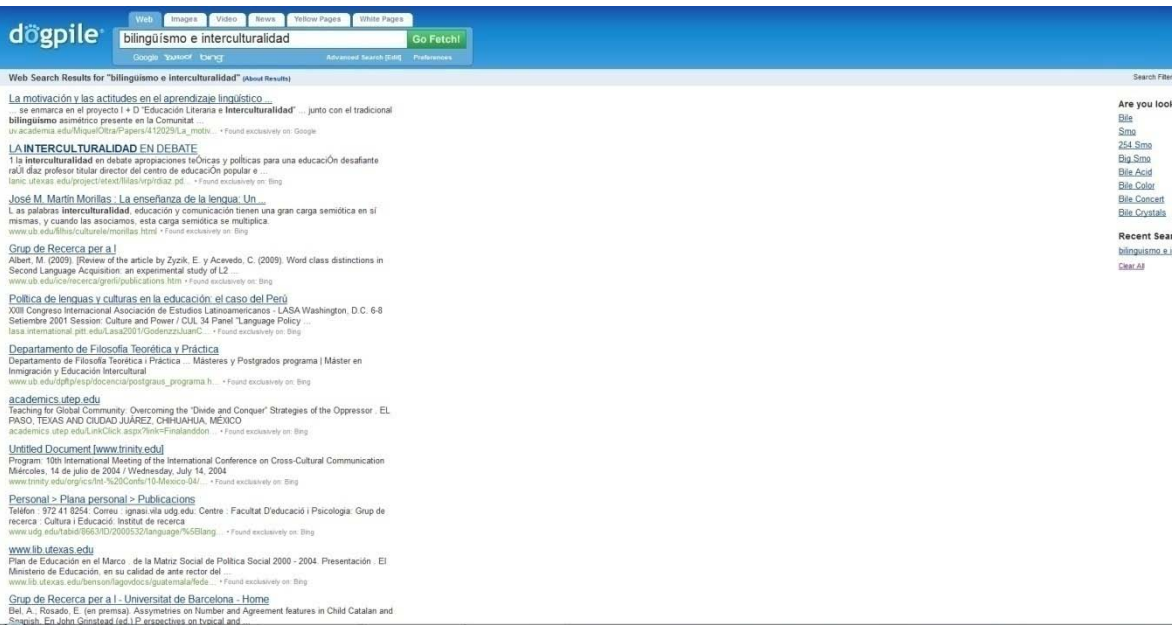

Los resultados que arrojó el sistema fueron de 21 direcciones. Selecciona y revisa alguna que sea de tu interés. En los metabuscadores se presentan las direcciones electrónicas de páginas web, artículos en texto completo y el nombre del buscador utilizado. En nuestro caso seleccionamos "La interculturalidad en debate" y damos clic.

Pantalla No. 11

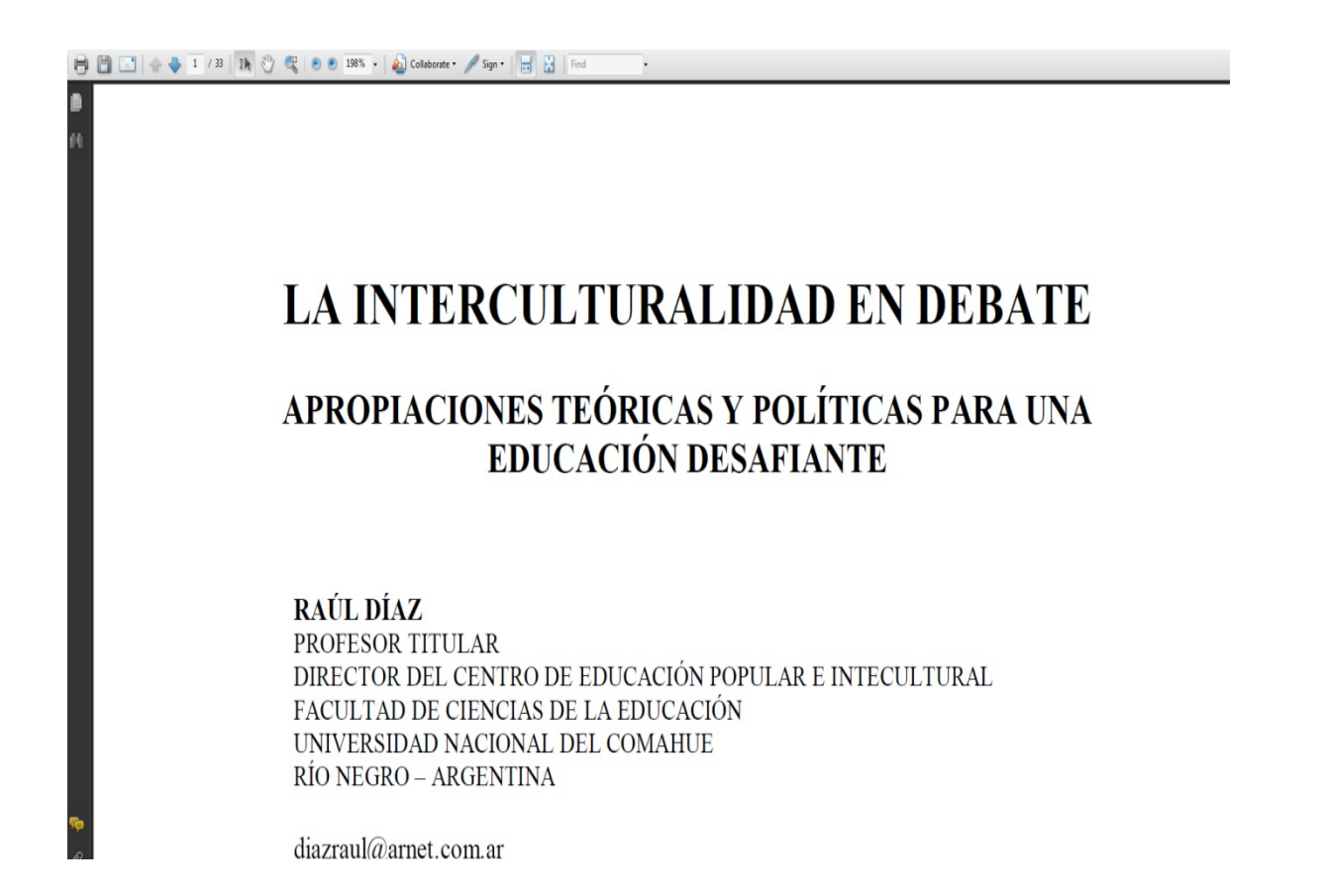

En el siguiente apartado se estudiarán las bases de datos especializadas en lingüística y educación.

#### **3. Bases de datos en línea sobre Lingüística y Educación.**

Los objetivos particulares de esta sección del taller son:

- Seleccionar las fuentes de información apropiadas y establecer su pertinencia para resolver un problema en materia de información.
- Establecer los medios apropiados para guardar la información recabada.
- Analizar e interpretar la información recabada, utilizando sus conocimientos previos de los términos del área de su especialidad para determinar si requiere ampliar la búsqueda.

Las bases de datos se pueden definir como un conjunto de datos organizados de manera sistemática y almacenados en un soporte informático, que se estructuran y organizan con el fin de que se puedan recuperar de determinadas maneras. El proceso de recuperación de estos datos se lleva a cabo por sistemas informáticos, y para que la información sea accesible conforme a los fines estipulados, es necesario describir los datos.

Pueden clasificarse en dos grandes grupos: referenciales y fuente. Los primeros contienen datos que hacen referencia a información primaria. Los segundos contienen los datos originales e íntegros de la fuente de información.

Los datos se estructuran y organizan en registros, que es la unidad básica de la que se compone una base de datos. En una base de datos documental, un registro es la representación de un documento para su almacenamiento y recuperación. Aquello que se almacena en una base de datos se denomina entidad, que puede ser, por ejemplo, monografías, artículos de carácter científico, tesis doctorales o noticias de prensa.

Características de las bases de datos documentales:

- Caracteres alfabéticos: se compone, principalmente, de caracteres alfabéticos.
- Grandes bases de datos: en comparación con otros tipos de bases de datos, las documentales suelen contener gran cantidad de registros, esto es, suelen ser grandes bases de datos. Esto se debe al ritmo vertiginoso que marca la producción de documentación.
- Registros con múltiples campos: el tamaño de los registros es mayor que aquellos que contienen información numérica, ya que la descripción de la información bibliográfica requiere un tratamiento más extenso.
- Campos de longitud variable: la longitud de los campos debe ser variable debido al tipo de información que se está tratando.
- Uniformidad de los registros: todos los registros se componen de los mismos campos.
- Múltiples puntos de acceso.

Las bases de datos que presentaremos en la sesión de hoy serán *Educational Resources Of Information Cleringhouse ERIC Linguistic and Language Behavior Abstracst (LLBA)*.Es pertinente mencionar que las bases de datos que presentamos tienen acceso en Red UNAM y el último apartado se destina al acceso gratuito de ERIC.

# **3.1. Búsqueda Básica. Base de datos** *Educational Resource Information Center ERIC***. Proveedor EBSCO.**

El acceso a esta base de datos es restringido y lo puedes realizar a través de REDUNAM, RIU y el servicio de Acceso Remoto que ofrece la Dirección General de Bibliotecas de la UNAM.

## *Actividad No. 2*

Realiza una consulta en las bases de datos sobre *Language policy*.

Antes de iniciar la búsqueda plantea las siguientes preguntas y reflexiones:

- 1. ¿Qué es lo que busco? para responder a ello, escribe dos o tres oraciones al respecto.
- 2. ¿Identifico los conceptos generales de lo que busco?
- 3. ¿Cuál es tema general que busco? Redactar dos o tres líneas podría ayudar a identificar la información que requiero.
- 4. ¿Tengo ya en mente el nombre de un autor en particular? Estas y otras preguntas te facilitarán tus búsquedas.
- 5. ¿Tengo identificado algún artículo en particular o el nombre de una revista? También estos datos te facilitarán su búsqueda.
- 6. ¿Para qué lo necesito? Elaborar un trabajo semestral, elaborar un anteproyecto de investigación. Plantear un problema de investigación. Elaborar el estado del arte de un tema en especial. Elaborar el marco teórico de una tesis. En estas y otras respuestas deberás pensar antes de iniciar una búsqueda de información.
- 7. ¿Qué tipo de fuente de información resolverá mis necesidades de información? Recuerda que las fuentes deberán estar clasificadas en primarias, secundarias y terciarias.
- 8. Delimita los tiempos de búsqueda.
- 9. Enuncia las palabras clave que son pertinentes para el tema de tu búsqueda.

Y por último, si tuvieras otras dudas acude con el instructor. Recuerda enviar tus respuestas al correo electrónico [biblioteca@cele.una.mx](mailto:biblioteca@cele.una.mx)

Para la consulta de las bases de datos debes seguir los pasos siguientes: primero, ingresa a la página de la Dirección General de Bibliotecas. Recuerda, la dirección electrónica es: <http://dgb.unam.mx/>

## Pantalla No. 12

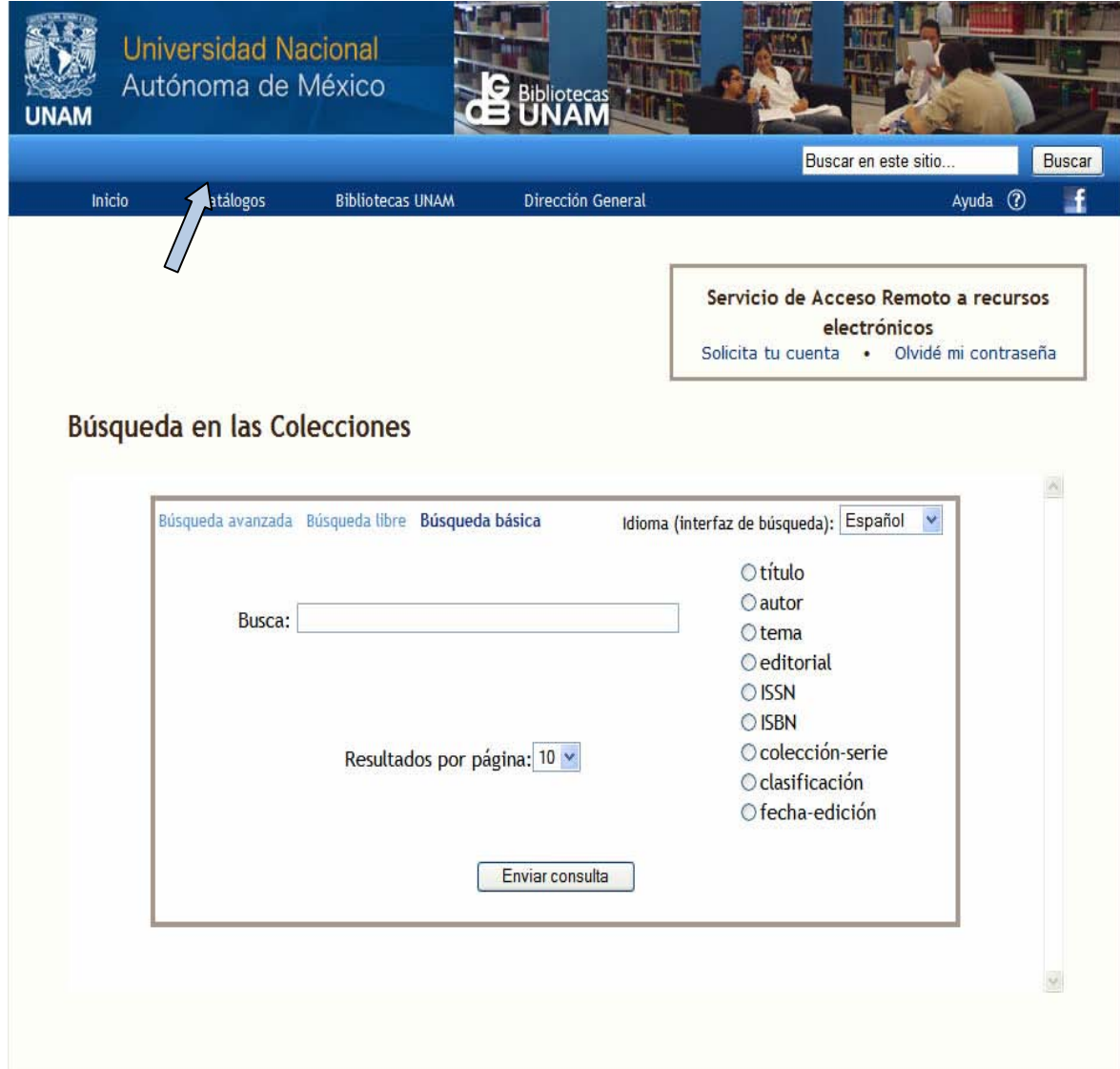

Da un clic en la sección de Catálogos.

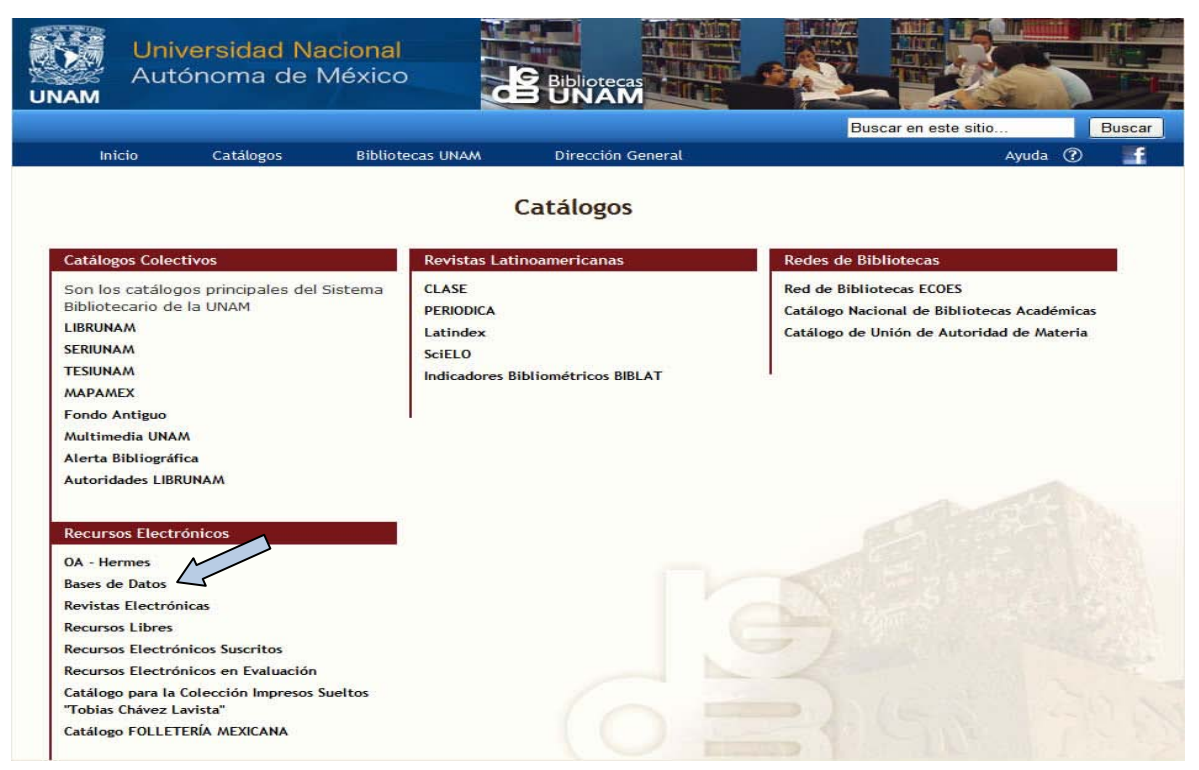

Da un clic en la sección de Bases de Datos.

Pantalla No. 14

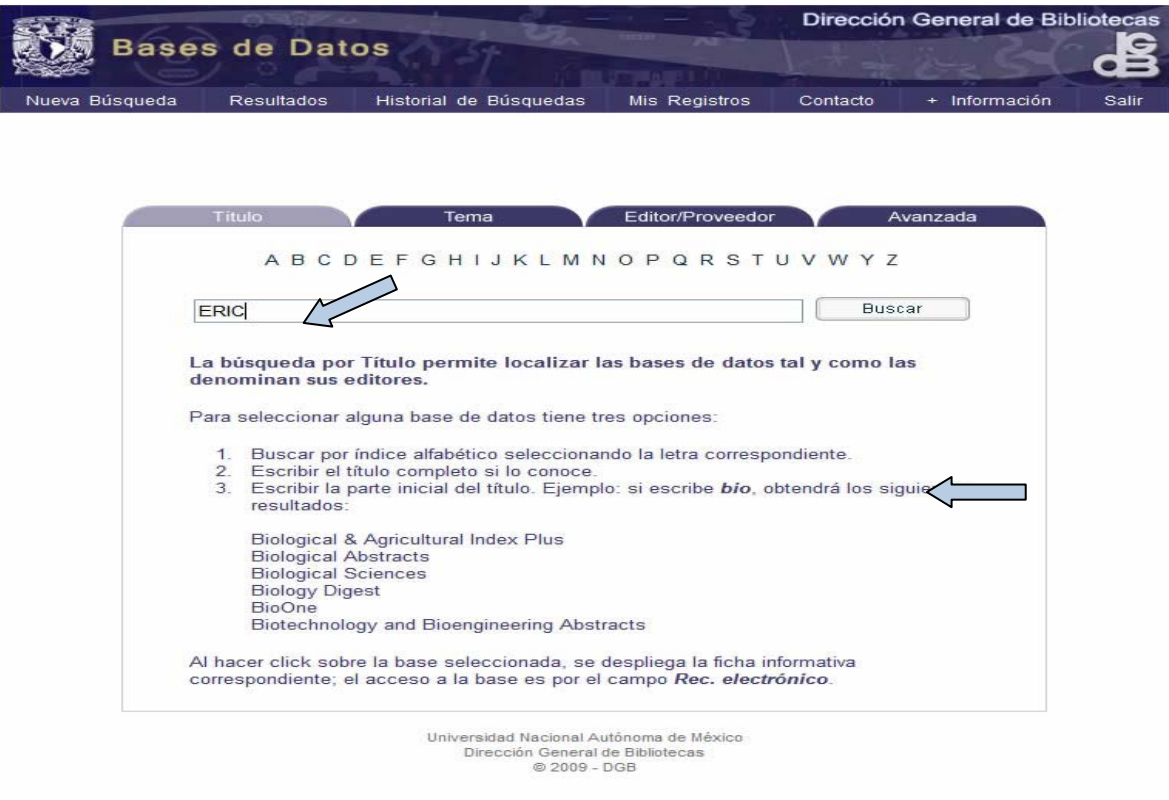

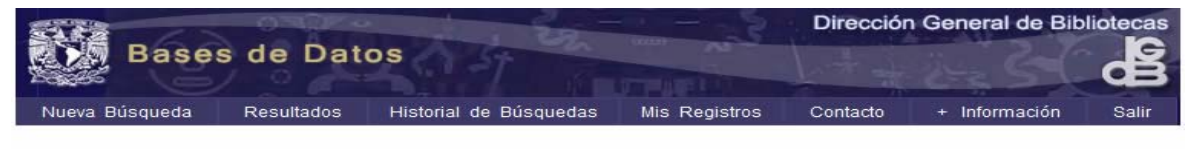

RESULTADOS<br>Campo de búsqueda: TIT - Titulo

 $\blacksquare$  Anterior Siguiente  $\equiv$ 

Siguiente

Anterior

Presione sobre el encabezamiento subrayado (columna derecha), para ir al registro o al conjunto de registros.

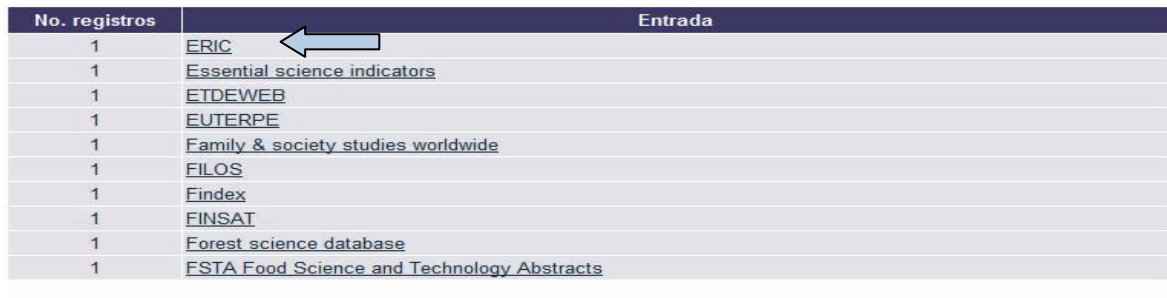

Universidad Nacional Autônoma de México<br>Dirección General de Bibliotecas<br>© 2009 - DGB

Selecciona el segundo registro "ERIC database" y da un clic.

#### Pantalla No. 16

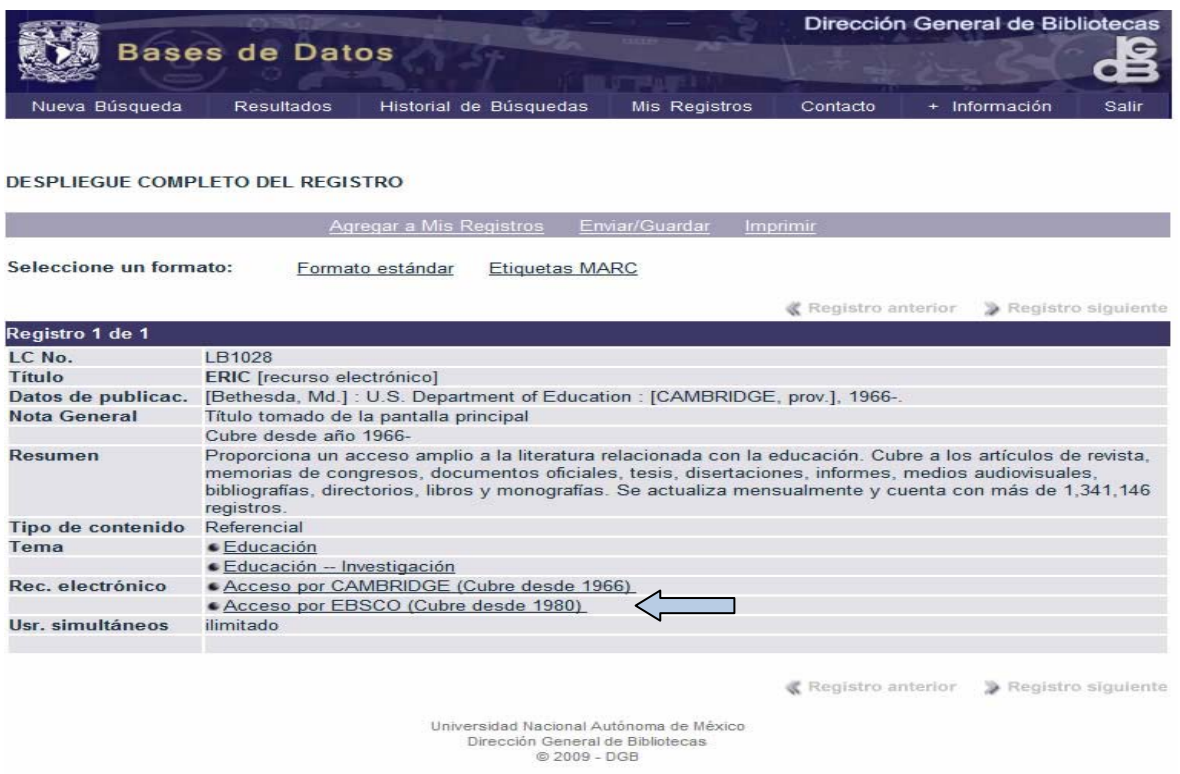

Da un Ctrl+Clic en el Acceso por Ebsco

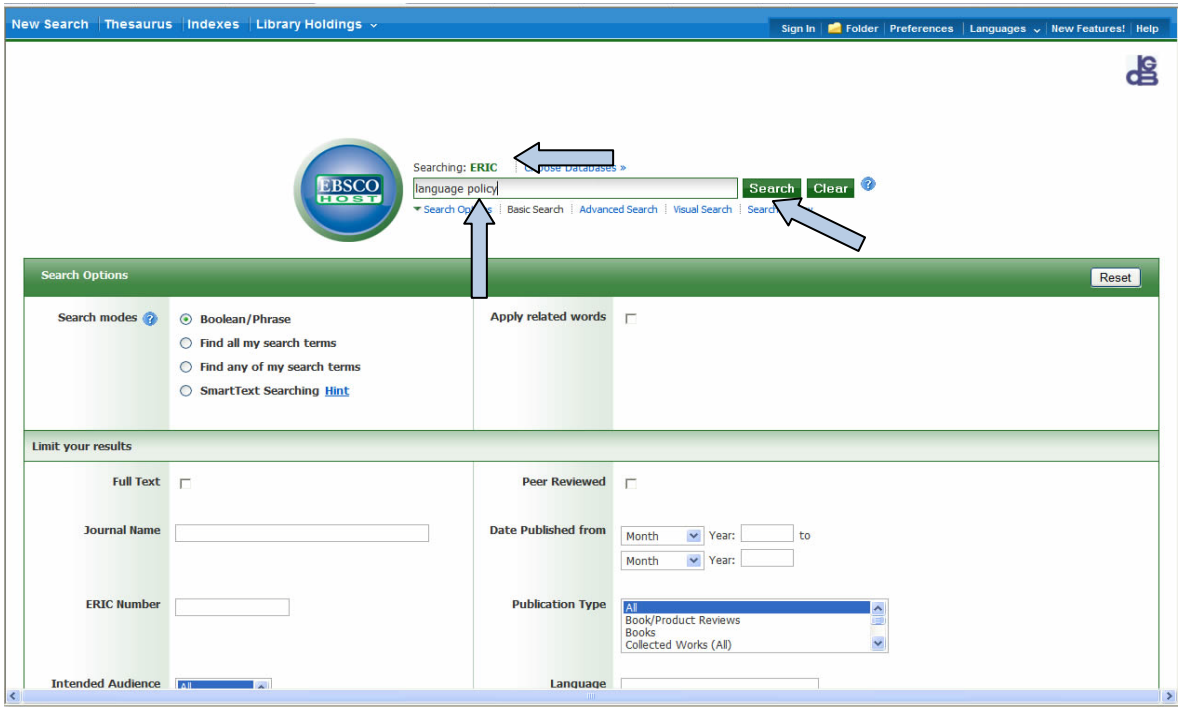

Escribe la frase *language policy* en el cuadro de diálogo señalado por la flecha y enseguida da un clic en *search.* Observa que en esta pantalla se muestran más posibilidades de búsqueda y recuperación de información, por ejemplo, diferentes modos de búsqueda o diferentes maneras de limitar o acotar los resultados. En esta sesión sólo haremos una búsqueda básica. Pantalla No. 18.

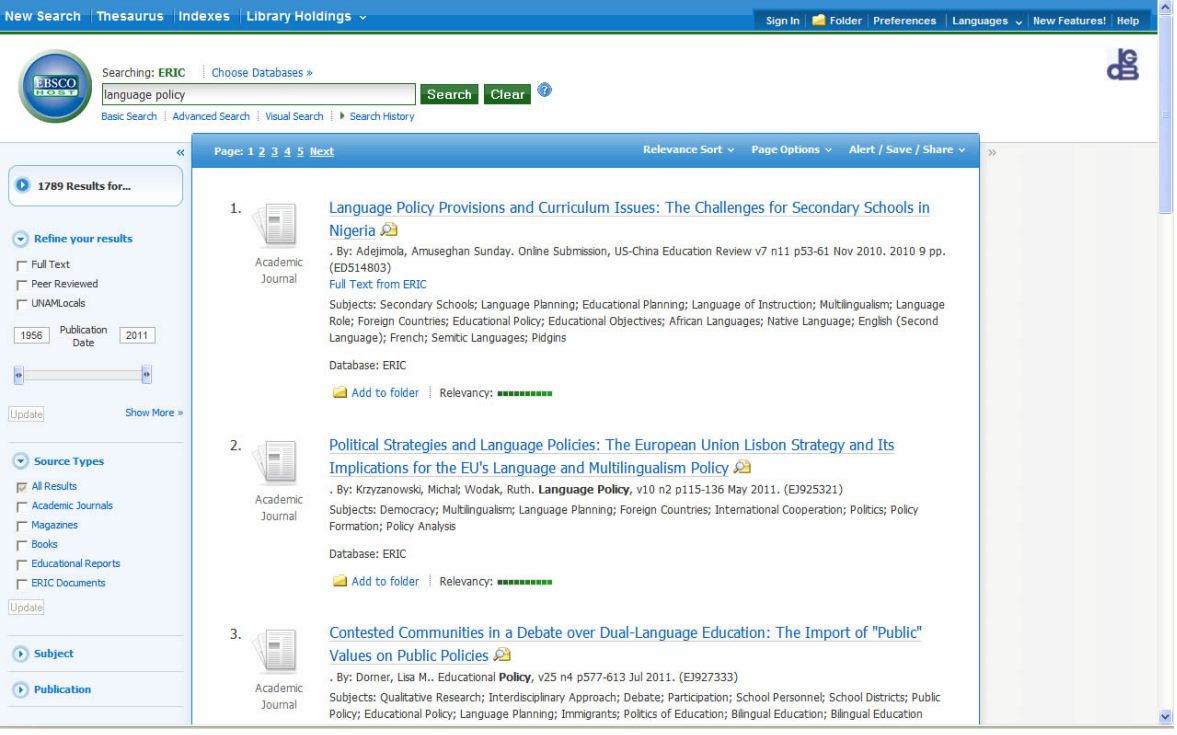

En esta pantalla se muestra la lista de resultados de la búsqueda. Enseguida marca el registro número 10 " Indigenous Language Education Policy…" y da un clic en PDF Full Text. Pantalla No. 19.

![](_page_25_Picture_1.jpeg)

A continuación aparecerá el texto completo del documento seleccionado. Ahora podrás imprimir, guardar o enviar a tu correo, entre otras posibilidades. Por favor, explora la barra de herramientas de esta pantalla, ahí se muestran otras opciones.

En la siguiente sección veremos la búsqueda avanzada en la base de datos *Linguistics Language Behavior Abstract (LLBA). Proveedor CAMBRIDGE*

# *3.2 Búsqueda avanzada. Base de Datos: Linguistics Language Behavior Abstract (LLBA). Proveedor CAMBRIDGE*

Otro proveedor es Cambridge. En este caso haremos una búsqueda avanzada en otra base de datos. La base de datos que consultaremos es, *Lingusitics Language Behavior Abstracts (LLBA).* Veamos cuál es el camino para acceder a dicha base de datos.

Pantalla No. 20.

![](_page_26_Picture_1.jpeg)

Escribe el nombre del proveedor, en este caso CAMBRIDGE, y oprime buscar.

Pantalla No. 21.

![](_page_26_Picture_53.jpeg)

Da un clic en el proveedor Cambridge Scientific Abstracts.

![](_page_27_Picture_24.jpeg)

Busca la base de datos LLBA, ésta aparecerá en el registro número 15. Da un clic en este número.

Escribe el nombre del proveedor, en este caso *CAMBRIDGE,* y oprime buscar.

![](_page_28_Picture_16.jpeg)

Enseguida, da un Ctrl+clic en ACCESO POR EL PROVEEDOR *CAMBRIDGE*.

#### Pantalla No. 24.

![](_page_29_Picture_38.jpeg)

Ahora, selecciona búsqueda avanzada.

Pantalla No. 25.

![](_page_29_Picture_39.jpeg)

Esta manera de buscar permite combinar diferentes términos. En esta ocasión utilizaremos tres: *language learning, lexical y approach* y el operador booleano *and*. Utilizaremos el campo de palabra clave o *Key Word* y delimitaremos la búsqueda para determinados años. En esta ocasión, sólo nos interesa encontrar documentos producidos de 2000 a 2011. En esta pantalla se muestran otros elementos que harán que la búsqueda sea más acotada, por ejemplo, los campos de sólo publicaciones periódicas, sólo en inglés, entre otros elementos. Por favor explora con cuidado esta pantalla. Ahora da un clic en buscar.

Pantalla No. 26.

![](_page_30_Picture_64.jpeg)

El resultado de nuestra búsqueda fue el siguiente: 139 trabajos publicados, de estos, 96 son publicaciones periódicas, y de estas, 51 fueron publicadas en revistas arbitradas, un libro, y cinco son capítulos o ensayos. Las opciones de recuperar sobre el tema que buscamos son muy amplias, debemos acotar nuestro universo de documentos. Para propósitos de este taller seleccionemos sólo las publicaciones periódicas arbitradas.

Otra tarea que podemos hacer es una selección marcando los documentos que nos parezcan interesantes y podemos guardar en USB, imprimir o enviar a nuestro correo electrónico.

![](_page_31_Picture_1.jpeg)

En esta pantalla se muestran los resultados de 139 documentos. Marquemos el registro 67 y, enseguida, da un clic sobre la leyenda y el icono Texto Completo con el propósito de acceder al documento que contiene el artículo seleccionado.

Pantalla No. 28

![](_page_31_Picture_60.jpeg)

Esta pantalla ofrece dos opciones para llegar al texto completo del artículo que seleccionamos. Una es Ingenta Connect y otra es Oxford University Press Journals Online. Es pertinente

mencionar que los proveedores del servicio para la recuperación de artículos en línea que ha contratado la UNAM pueden variar, y que las condiciones para la recuperación cambian de una compañía a otra. Para propósitos de este Taller, seleccionaremos Oxford University Press Journals Online.

Como un ejercicio para ver cómo las condiciones cambian de una compañía a otra, selecciona también Ingenta Connect.

![](_page_32_Picture_2.jpeg)

Ahora tenemos el artículo en texto completo que seleccionamos. Para imprimir el artículo utiliza la barra de herramientas de tu computadora en el icono para imprimir, de igual manera para guardar. Es pertinente señalar aquí que algunos proveedores no permiten la impresión, y sólo permiten la lectura, o no permiten guardar el archivo. Las condiciones cambian de una compañía a otra. Bien, finalmente llegamos al texto completo. Veamos los resultados.

En esta pantalla te mostramos los siguientes elementos:

- 1. Guardar
- 2. Imprimir
- 3. Enviar

4. Recuperar artículos del mismo autor o relacionados con el tema.

Estos elementos son los que nos permite manipular la información, para su revisión en otro momento, su recuperación en un archivo y, por supuesto, su impresión para poder contar con el documento.

#### **3.3 Base de datos ERIC de acceso gratuito**

*The Educational Resources Information Center* (ERIC) es una biblioteca digital especializada en educación. Fue puesta a disposición del público a partir del 2004, patrocinada por el Instituto de Ciencias de Educación de los Estados Unidos. Los registros bibliográficos referenciales que contiene abarcan de 1966 a la fecha, todos ellos enfocados a la educación. Actualmente se están incorporando artículos de texto completo y en fechas próximas se espera ofrecer videos y materiales auditivos.

Actualmente el sistema permite llevar un historial de las búsquedas realizadas a todos sus usuarios, además ofrece recuperar los documentos de interés para el usuario por medio de un módico costo de recuperación. Ofrece más de un millón de registros y trabaja todos los días actualizando su base de datos, y cuenta con personal especializado en materia educativa para la selección de las fuentes con respaldo académico.

La opción más accesible para ti cuando optes por consultar esta base de datos, es la que se ofrece de forma gratuita; su dirección electrónica es: [http://www.eric.ed.gov](http://www.eric.ed.gov/)**,** te recordamos que de muchas de las fuentes no lograrás obtener el texto completo, sin embargo, será más fácil que hagas tu búsqueda en casa o en un café internet, para que cuando acudas a la Sala de Cómputo sólo recuperes aquellos documentos que has elegidos previamente y que presentan información que responde a tus necesidades destinadas a elaborar tus proyectos o tareas académicas.

![](_page_34_Picture_1.jpeg)

#### Actividad No.3

Realiza una búsqueda para identificar los documentos publicados sobre lingüística aplicada del 2000 al 2005, que se tenga acceso al documento de texto completo; con esos datos anota el total de tesis publicadas, documentos de congresos y artículos de revistas.

\_\_\_\_\_\_\_\_\_\_\_\_\_\_\_\_\_\_\_\_\_\_\_\_\_\_\_\_\_\_\_\_\_\_\_\_\_\_\_\_\_\_\_\_\_\_\_\_\_\_\_\_\_\_\_\_\_\_\_\_\_\_\_\_\_\_\_\_\_\_\_\_\_\_\_\_ \_\_\_\_\_\_\_\_\_\_\_\_\_\_\_\_\_\_\_\_\_\_\_\_\_\_\_\_\_\_\_\_\_\_\_\_\_\_\_\_\_\_\_\_\_\_\_\_\_\_\_\_\_\_\_\_\_\_\_\_\_\_\_\_\_\_\_\_\_\_\_\_\_\_\_\_ \_\_\_\_\_\_\_\_\_\_\_\_\_\_\_\_\_\_\_\_\_\_\_\_\_\_\_\_\_\_\_\_\_\_\_\_\_\_\_\_\_\_\_\_\_\_\_\_\_\_\_\_\_\_\_\_\_\_\_\_\_\_\_\_\_\_\_\_\_\_\_\_\_\_\_\_ \_\_\_\_\_\_\_\_\_\_\_\_\_\_\_\_\_\_\_\_\_\_\_\_\_\_\_\_\_\_\_\_\_\_\_\_\_\_\_\_\_\_\_\_\_\_\_\_\_\_\_\_\_\_\_\_\_\_\_\_\_\_\_\_\_\_\_\_\_\_\_\_\_\_\_

Realiza una búsqueda sencilla del tópico que nos interesa: *semantics* Para ello ingresa en la dirección electrónica [http://www.eric.ed.gov](http://www.eric.ed.gov/) Pantalla No. 31

![](_page_35_Picture_0.jpeg)

![](_page_35_Picture_61.jpeg)

Los resultados ascienden a 8,663, a continuación seleccionamos el registro número 32 *"What is not said on hearing poetry …*"

Pantalla No. 33

![](_page_36_Figure_0.jpeg)

Ahora vamos a Guardar el documento en formato PDF, en un dispositivo USB.

Pantalla No. 34

![](_page_36_Picture_47.jpeg)

El sistema nos permite imprimir los resultados de la búsqueda, para ello da un clic en el icono.

![](_page_37_Picture_20.jpeg)

En caso de no contar en este momento con una impresora, podemos enviar la información a nuestro correo, para ello elige la segunda opción.

# Pantalla No. 36

![](_page_37_Picture_21.jpeg)

Para realizar una búsqueda avanzada, regresa al portal de Eric y en el cuadro de *"Search for"* elige la opción de *Descriptors,* en el campo siguiente escribe semantics, activa la opción de Full **Text Availability** dando un clic en esa opción. Además, en *Publication date*, elige los rangos de 2000 y 2005. Por último, en el campo de *Publication Type* (s) elige la opción de *Any Publications* y da un clic en Search.

Como te habrás dado cuenta la lógica de los sistemas utilizados para presentar la información de ERIC generalmente nos permite establecer búsquedas por temas, delimitando rangos de fechas, tipos de documentos y, sobre todo, nos da la posibilidad de ofrecernos el documento de texto completo si lo tuviera.

#### Pantalla No. 37

![](_page_38_Picture_71.jpeg)

El sistema nos arrojó los siguientes resultados

![](_page_39_Picture_39.jpeg)

La información que nos proporciona abarca desde los datos que identifican al documento: autor, titulo, nombre de la revista, fecha de publicación, el resumen, los descriptores (temas), hasta el tipo de publicación. Seleccionamos el registro número 1 *"Cognition, Metacognition, and…"* Pantalla No. 39

![](_page_39_Picture_40.jpeg)

Normalmente estos sistemas nos permiten Guardar los archivos de los documentos que resultan interesantes para nuestra investigación.

![](_page_40_Picture_0.jpeg)

También contamos con la posibilidad de poder imprimir el registro bibliográfico que hayamos elegido, te recomendamos elegir el formato PDF.

![](_page_40_Figure_2.jpeg)

![](_page_40_Figure_3.jpeg)

No te olvides de la posibilidad de enviarlo a tu correo electrónico, para ello da un clic en el icono correspondiente y elige la opción del formato PDF.

![](_page_41_Figure_1.jpeg)

![](_page_41_Picture_29.jpeg)

Es momento de darte un respiro y continuar mañana la siguiente sesión.

Sin embargo es importante mencionarte que tiene opciones de búsqueda avanzada, te recomendamos el uso del tesauro para facilitar los tiempos de búsqueda y recuperación de la información.

### **Segunda Sesión**

## **4. Revistas electrónicas de texto completo**

Los objetivos de esta sección del taller son:

- Confrontar la información que encuentra con sus necesidades de información.
- Reconocer la autoridad, objetividad y veracidad de la información recuperada.
- Evaluar igualmente la actualidad y el grado de especialización de la información.
- Identificar los elementos que le dan a una publicación el carácter de académica.
- Conocer los elementos que le dan más valor a un recurso y que estén ligados principalmente a su contenido y no necesariamente al formato en que éste se presenta.

Al entrar y conocer el mundo de la Internet encontramos una fuente de información importante: la revista electrónica de texto completo.

Algunas de estas revistas de tipo académico son publicadas por organismos públicos, privados o asociaciones de especialistas. Los datos que contienen e identifican y caracterizan a estas revistas se enlistan a continuación.

- Dirección electrónica
	- Presentación

Antecedentes e historia de la publicación

• El organismo que la edita es:

Universidad pública o privada y dentro de estos organismos las puede publicar una facultad, instituto o centro de investigación.

- Mapa del sitio
- Asociación profesional
- Volumen, número y año, periodicidad.
- Secciones especiales:
- Destinadas a profesores
- Alumnos
- Números anteriores:
- Búsqueda: autor, titulo, tema.
- Recepción de trabajos
- Es una revista arbitrada
- Servicios que ofrece
- Ofrece otros links
- Contactarse
- Como citar su fuente

Al momento de localizar un artículo que responde a tus necesidades de información, puedes optar por guardarlo en tus documentos para leerlos después, enviarlo a tu correo electrónico, imprimirlo, revisarlo y analizarlo en este momento para responder a tu problema en materia de información.

## **4.2. Biblioteca Digital del CELE - Revistas de acceso restringido**

La biblioteca ofrece toda una colección de revistas especializadas en lingüística y enseñanza de lenguas en versión electrónica, a las que tienes acceso de forma exclusiva en Red UNAM, la Biblioteca Digital de la Dirección General de Bibliotecas BiDi y RIU.

Lleva a cabo la actividad siguiente que te servirá para conocer los diferentes títulos que se tienen.

#### Actividad No. 4

De los títulos de las revistas que seleccionaste, verifica si los títulos se encuentran en formato electrónico y hay acceso para ver el documento de texto completo, tanto en el catálogo de revistas de texto completo de la biblioteca como en la sección del Directorio Open Access

\_\_\_\_\_\_\_\_\_\_\_\_\_\_\_\_\_\_\_\_\_\_\_\_\_\_\_\_\_\_\_\_\_\_\_\_\_\_\_\_\_\_\_\_\_\_\_\_\_\_\_\_\_\_\_\_\_\_\_\_\_\_\_\_\_\_\_\_\_\_\_\_\_\_\_\_ \_\_\_\_\_\_\_\_\_\_\_\_\_\_\_\_\_\_\_\_\_\_\_\_\_\_\_\_\_\_\_\_\_\_\_\_\_\_\_\_\_\_\_\_\_\_\_\_\_\_\_\_\_\_\_\_\_\_\_\_\_\_\_\_\_\_\_\_\_\_\_\_\_\_\_\_

Envía tus resultados al correo [biblioteca@cele.unam.mx](mailto:biblioteca@cele.unam.mx)

Para realizar los ejercicios de búsqueda y recuperación de información del presente taller se ha tomado como ejemplo una de las revistas impresas con mayor demanda entre los profesores que imparten inglés en la UNAM, esta revista es English Language Teaching Journal que de aquí en adelante la reconoceremos por sus siglas ELT.

Comencemos. Ingresa a la dirección electrónica de la biblioteca <http://www.cele.unam.mx/biblioteca/>

![](_page_44_Picture_1.jpeg)

Selecciona la opción de Recursos Electrónicos.

#### **Universidad Nacional** Autónoma de México **UNAM** blará el espíritu<sup>,</sup> Buscar Stephen A. Bastier Centro de Enseñanza de Lenguas Extranjeras Información General 25.66 Recursos Electrónicos Bases de Datos y de actualización<br>profesional **Bibliotecas Digitales** Catálogos Buscadores y Metabuscadores **PRIMER CONGRESO**<br>de alumnos de posgrado Herramientas de Investigación Formación de Usuarios Libros Electrónicos Obras de Consulta Electrón **MOODLE UNIDAD DE Nuevas Adquisiciones MOUDLE UNIDAD DE**<br> **IDIOMAS**<br>
Aprendizaje del idioma<br>
ingles Revistas Electrónicas Publicaciones Sitios Especializado **CONGRESO** CRAFLE INTERNACIONAL Centenario de la<br>Enfermería Universitaria Registro 15 aniversario Hecho en México, todos los derechos reservados 2009. Esta página puede ser reproducida con fines no lucrativos, siempre y cuando no se mutile, se cite la fuente<br>completa y su dirección electrónica. De otra forma requiere p  $Cindrad$  This  $minmin = n$  natio nal car

#### Pantalla No. 44

Da un clic en Revistas electrónicas

![](_page_45_Picture_1.jpeg)

## Selecciona Catálogo de Revistas de Texto Completo

![](_page_45_Picture_55.jpeg)

![](_page_45_Picture_56.jpeg)

Da un clic en la letra E

![](_page_46_Picture_82.jpeg)

Da un clic en *ELT Journal* (proveedor *HighWire 1996-*)

#### Pantalla No. 48

![](_page_46_Picture_4.jpeg)

Da un clic en "Archive"

#### Pantalla No. 48a

![](_page_47_Picture_1.jpeg)

Selecciona el año 2010

Pantalla No. 48b

![](_page_47_Picture_67.jpeg)

Selecciona el Volumen 64 No. 1

![](_page_48_Picture_1.jpeg)

Da un clic en Full Text (PDF) del tercer artículo.

#### Pantalla No. 50

![](_page_48_Picture_4.jpeg)

Ahora puedes ver el artículo y optar por imprimirlo, guardarlo o enviarlo a tu correo. Otra opción que da es la búsqueda básica. Escribe en el cuadro de diálogo "*applied linguistic", del periodo 2000-2011* y da un clic en buscar.

![](_page_49_Picture_57.jpeg)

#### Pantalla No. 52

![](_page_49_Picture_3.jpeg)

¿Recuerdas el proceso de búsqueda en las bases de datos?, bueno, la lógica es similar. Ve algún artículo de tu interés.

Te invitamos a que visites las páginas web de las diferentes revistas a las que tienes acceso completo.

Continuemos con el siguiente apartado: Página web de la Biblioteca – revistas de libre acceso

# **5.2 Biblioteca Digital del CELE – Revistas de libre acceso Directory of Open Access Journals (DOAJ)**

Una fuente importante de información de acceso gratuito es el enfoque llamado Acceso Abierto (Open Access). Con este enfoque se ha creado un directorio de revistas académicas de difusión y divulgación con acceso gratuito. La creación y mantenimiento de esta obra de consulta electrónica es un esfuerzo internacional que permite poner la información al alcance de todos.

El Directory of Open Access Journals es una base de datos que se encuentra en Australia y actualmente cuenta con 4271 títulos de revistas de reconocimiento internacional. Tú puedes tener acceso a este directorio desde cualquier computadora. Su dirección electrónica es:<http://www.doaj.org/>

![](_page_50_Picture_96.jpeg)

Pantalla No. 53

Los accesos son múltiples, ya que puedes optar por autor, título del artículo, título de la revista, por disciplina, puedes sugerir revistas de acceso gratuito que pudieran ser incorporadas a este directorio; también tienes la opción de ayudas, como cualquier base de datos de las vistas anteriormente.

Veamos qué tiene del área de lingüística, damos un clic en Browse. Pantalla No. 54

![](_page_51_Picture_2.jpeg)

Da un clic en Languages and Literatures

Pantalla No. 54a

![](_page_51_Picture_5.jpeg)

Da un clic en Linguistics

![](_page_52_Picture_1.jpeg)

Se tienen registrados 168 títulos de revista, selecciona *Applied semiotics*

Pantalla No. 56

![](_page_52_Picture_4.jpeg)

Esta revista te permite hojear los números anteriores, te invita a enviar tus artículos, te indica las normas de publicación, es una revista bilingüe. Selecciona el No. 18.

![](_page_53_Picture_1.jpeg)

Da un clic en el Artículo de Thomas Clark.

Pantalla No. 58

![](_page_53_Picture_4.jpeg)

**Thomas Clark** Victoria University (Melbourne)

#### **Abstract**

This article considers the proposition that language may be regarded as a mode, a form, a palpable reality of relations between people. It therefore raises an ontological problem in the definition and theory of social capi addresses in detail.

#### Introduction

If social capital is fundamentally a metaphor reified, a heuristic device, then reconceptualising language as a form of social capital is something similar. It is using a novel lens to view a much-observed phenomenon. But if social capital is more than heurism, if it has a coherent, distinctive, and independent form, that operates whether it is observed or not, then to argue for 'language as social capital' is to reconceptualise the relationship between linguistics and political economy.

That there is an important relationship between linguistics and political economy was clearly articulated many decades ago. Language is power (Malinowski 1934) and grammar is ideology (Voloshinov 1973). Somewhat more recently, Bourdieu's (1984)

Te permite consultar el documento, guardarlo, imprimirlo y enviarlo a tu correo electrónico, otros títulos interesantes son:

#### Pantalla No. 59

![](_page_54_Picture_2.jpeg)

Otro ejemplo es la revista Círculo de Lingüística Aplicada a la comunicación. Su dirección electrónica es:<http://www.ucm.es/info/circulo/index.htm>

#### Pantalla No. 60

 $\operatorname{CIRCULO}_{\mathit{de lingüística aplicada a la commicación}}$ 

#### números anteriores/archive

1/2000 2/2000 3/2000 4/2000 5/2001 6/2001 7/2001 8/2001 9/2002 10/2002 11/2002 12/2003 14/2003 15/2003 16/2003 17/2004 18/2004 19/2004 20/2004 21/2005 22/2005 23/2005 23/2005 23/2005 23/2005 23/2005 23/2005 23/2005 23/2005 46/2011

Círculo de Lingüística Aplicada a la Comunicación se propone difundir en diferentes lenguas el conocimiento sobre la comunicación que proporciona la teoria lingüística aplicada a la realidad del uso. Sus cuatro números anuales (febrero, mayo, septiembre, noviembre) publican articulos evaluados por miembros del comité editorial y expertos invitados, reseñas e informaciones sobre revistas y congresos. Las cartas al

Círculo de Lingüística Aplicada a la Comunicación / Circle of Linguistics Applied to Communication aims at making knowledge about communication accessible in different languages, from the viewpoint of linguistic theory applied to real usage. Its four issues per year (February, May, September, November) publish articles refereed by editorial board members and invited experts, book reviews, conference calls and information on journals. Letters to the editor with comments or rejoinders are welcome. ISSN 1576-4737 Compludoc Dialnet Directory of Open Access Journals ERIH intute ISOC Latin Index RECYT Web of Science thomsonreuters Arts & Humanities Citation Index Social Science Citation Index

director/ editor Joaquín Garrido (U. Complutense).

secretaria de redacción/ managing editor: Teresa Rodríguez Ramalle (U. Complutense).

#### comité editorial/ editorial board

Angela Downing (U. Comphitense), Javier Elvira (U. Autónoma de Madrid), Livia Gaudino-Fallegger (U. Giessen), Salvador Gutiérrez Ordóñez (U. de León), Uta Helfrich (U. Göttingen), Alex Housen<br>(Fund for Scientífic Researchdo Porto), Michel Pierrard (Vrije U. Brussel), Francisco Ruiz de Mendoza (U. La Rioja), Otto Winkelmann (U. Giessen).

comité de redacción/staff (U. Complutense): Carmen Aguirre, Julián Ávila, Eladio Duque, Gloria Peña, David Sánchez Alonso

![](_page_54_Picture_15.jpeg)

Lo más sobresaliente en estos casos es poder tener a la mano las fuentes de información deseadas, sin tener que acudir directamente a la biblioteca o a algún otro centro de investigación.

Es el momento para que conozcas todo ese mundo de información que se encuentra a tu disposición.

Veamos a continuación los sitios web especializados en lingüística. Para propósitos de este taller la biblioteca ha seleccionado algunos a manera de ejemplo para que conozcas sus características y realices algunas búsquedas sobre temas de tu interés. Los puedes encontrar en la página web de la biblioteca.

#### **Tercera Sesión**

#### **5.Sitios web relacionados con la Lingüística**

Los objetivos de esta sección del taller son:

- Identificar los elementos que le dan a una publicación el carácter de académica.
- Saber qué elementos le dan más valor a un recurso; no siempre están ligados al formato que presenta, sino que se orientan a sus contenidos.
- Combinar el uso adecuado de estos criterios con habilidades de razonamiento, que permitan identificar, en el menor tiempo posible, los elementos más importantes de cada recurso informativo.
- Revisar y replantear el problema de información y llevar a cabo los ajustes necesarios destinados a mejorar las estrategias de búsqueda.

En la Internet encontramos mucha información en materia de lingüística, sin embargo, aquí presentamos algunos de los sitios a los que podemos ingresar desde cualquier computadora: [http://www.cal.org/,](http://www.cal.org/) [http://www.aclweb.org/,](http://www.aclweb.org/) <http://linguistlist.org/>

<http://faculty.miis.edu/~rjourden/sociolinguistics/>

<http://www.utexas.edu/courses/linguistics/resources/socioling/> <http://www.clas.ufl.edu/users/rthompso/6601internetpage.html>

Cabe destacar que existen otros muchos sitios también interesantes, pero algunos de ellos no cuentan con el respaldo de una institución académica.

Ingresemos a la siguiente dirección electrónica: [http://www.cal.org/.](http://www.cal.org/) Estos sitios ofrecen información interesante para los especialistas del área de la Lingüística.

Revisa los puntos que te presentamos en la siguiente pantalla, e identifica y marca con un círculo de color rojo estos elementos que son comunes en cualquier sitio. Se enlistan a continuación:

- 1. Dirección electrónica.
- 2. Institución responsable del sitio.
- 3. Información relativa a la institución (aquí se incluyen sus objetivos).
- 4. Publicaciones.
- 5. Recursos.
- 6. Búsqueda.
- 7. Los temas que aborda.
- 8. Noticias.
- 9. Servicios.

![](_page_57_Picture_1.jpeg)

Estos sitios ofrecen información relacionada con sus líneas de investigación y los datos del investigador que trabaja sobre un tema en particular, para poder establecer contacto con estos y realizar trabajos de calidad y desde diferentes perspectivas. También puedes realizar búsquedas, da clic en la opción *search.*

![](_page_58_Picture_1.jpeg)

En el cuadro de diálogo escribe *linguistics* y da clic en *search*

Pantalla No. 63

![](_page_58_Picture_4.jpeg)

El sistema nos informa que encontró 822 documentos e invita a revisarlos, aquí es importante señalar que da el link y asigna un valor. Selecciona un registro.

![](_page_59_Picture_1.jpeg)

#### Los tópicos que aborda son:

#### Pantalla No. 65

![](_page_59_Picture_4.jpeg)

Bueno, hasta aquí nuestra aportación, ahora te toca navegar y conocer este y otros sitios.

Pasemos al último tema: los asientos bibliográficos.

## **6. Uso de citas y elaboración de bibliografías**

En esta sesión estudiaremos dos temas, la elaboración de asientos bibliográficos y los derechos de autor.

Esta sesión tiene dos objetivos generales:

- El estudiante conocerá la norma de la American Psycholgy Association (APA) que le permitirá elaborar asientos bibliográficos
- El estudiante será capaz de comprender algunos aspectos relacionados con los problemas legales relacionados con el uso de la información, específicamente el plagio de información y datos.

Los objetivos específicos son los siguientes:

El estudiante elaborará diferentes tipos de asientos bibliográficos a partir de la norma APA. El estudiante reflexionará sobre el fenómeno del plagio académico a partir de su participación en un tutorial.

La elaboración de asientos bibliográficos es una parte muy importante en cualquier documento que se realiza durante la formación académica. Los documentos que se generan durante la formación en la universidad son los siguientes: trabajos semestrales o de fin de cursos, proyectos de investigación, reportes de investigación, tesis de grado, artículos de fondo o de divulgación, entre otros tipos de documentos.

Para la elaboración de los asientos bibliográficos existen diferentes normas internacionales que han sido aceptadas por las instituciones de educación superior en el mundo y por asociaciones de profesionales de diferentes disciplinas.

Es pertinente recordar que los asientos bibliográficos en los documentos que se generen deben contener las fuentes de información que se consultaron a lo largo del desarrollo de dicho trabajo de investigación. Afortunadamente, ya existe software como el END NOTE que permite elaborar la bibliografía de acuerdo con las normas internacionales de la especialidad en cuestión.

En el portal de la biblioteca encontrarás algunas direcciones sobre este tema. Primero, ingresa a la siguiente dirección electrónica <http://www.cele.unam.mx/biblioteca>

![](_page_61_Picture_51.jpeg)

![](_page_61_Picture_52.jpeg)

Enseguida, da un clic en cómo citar recursos electrónicos, y selecciona Elaboración de referencias y citas según las normas de APA. 5ª edición (elaborado por Mauricio Badal)

![](_page_62_Picture_1.jpeg)

En este espacio encontrarás modelos para que elabores citas y referencias.

**Citas,** ¿qué es una cita?

La APA señala que de acuerdo con

las normas convencionales y éticas todo lo que no sea propio de los investigadores debe ser citado, señalando al autor (o autores) y el año de la obra revisada, el que debe coincidir exactamente con la obra que aparece en las referencias. (Badal, M., 2007)

**Referencias**, ¿cómo debe elaborarse una referencia?

Las normas de la APA, señalan que una referencia

debe ser confeccionada en estricto orden alfabético, según el apellido de los autores. Si hay más de un texto de un mismo autor, se pone en orden cronológico, desde el más antiguo al más nuevo. Si aparece una obra de un autor y otra del mismo autor pero con otras personas, primero se pone el del autor solo y luego el otro. (Badal, M., 2007)

En este sitio encontrarás ejemplos precisos para que elabores diferentes tipos de citas. Asimismo, encontrarás 13 modelos diferentes para elaborar referencias de libros, libros completos, capítulos de libros, artículos en revistas, resúmenes o abstracts, informes institucionales, informes técnicos, obras de consulta (diccionarios, enciclopedias, directorios, anuarios, etc.), ponencias, tesis de grado, manuscritos no publicados, medios audiovisuales y medios electrónicos en internet.

Pantalla No.69

# Elaboración de referencias y citas según las normas de la American Psychological Association (APA), 5<sup>ª</sup> Edición

Enviado por Mauricio Badal Gentileza de Psicoresumenes (publicado en http://www.monografias.com/apa.shtml)

# **Citas**

Las normas convencionales y éticas, y también las de la APA, señalan que todo lo que o sea propio de los investigadores debe ser citado, señalando al autor (o autores) y el año de la obra revisada, el que debe coincidir exactamente con la obra que aparece en las referencias.

Ejemplos:

Romero (1993) señala que... (idea no textual). Romero y Arias (1994) son de opinión que... (idea no textual) Villouta, Rodríguez y Zapata (1985) se refiere a ... (idea no textual) La primera vez que se hace la cita deben escribirse todos los autores (si son 5 ó menos) Las siguientes veces se nombran todos si son uno o dos v se pone el apellido del primer

#### Actividad 6.

A partir de los modelos que aparecen en la página web que se revisó, elabora al menos cuatro citas diferentes y cuatro tipos de referencias. Envía la actividad al correo [biblioteca@cele.unam.mx](mailto:biblioteca@cele.unam.mx)

#### *Citas ejemplos: (Badal, M., 2007)*

- *1. Cuando se cita a algún autor citado en otro:*
	- *Alvarez (1985 citado en Jiménez, 1990) detectó que…idea no textual.*
	- *…idea no textual (Alvarez, 1985 citado en Jiménez, 1990).*

*2. Las comunicaciones personales (cartas, memos, comunicaciones electrónicas, etc.) deben citarse en el texto pero no se incluyen en las referencias.* 

*Ejemplo: El Prof. J. Santibáñez (comunicación personal, 18 Abril, 2001) sugiere que…*

#### *Referencias. Ejemplos: (Badal, M., 2007)*

*1. Libro completo. Se pone el apellido del autor, una coma, un espacio, la inicial o iniciales del nombre seguidas de un punto (espacio entre puntos), espacio, año entre paréntesis, punto, espacio, título del libro (en letra cursiva y sólo con mayúscula la primera letra; excepciones: la primera letra después de dos puntos de un título en inglés, nombres de instrumentos, congresos o seminarios y nombres propios), punto, espacio, ciudad (en caso de Estados Unidos: ciudad, estado abreviado; ejemplo: Boston, MA), dos puntos, espacio, editorial y punto. Ejemplos*

 *Jiménez, G. F. (1990). Introducción al Psicodiagnóstico de Rorschach y láminas proyectivas. Salamanca: Amarú Ediciones.*

 *Undurraga, C., Maureira, F., Santibañez, E & Zuleta, J. (1990). Investigación en educación popular. Santiago: CIDE.*

*2. Artículo de revista. El título del artículo va en letra normal y en primer lugar, espacio, nombre de la revista en letra cursiva, coma en letra cursiva, número de la revista en letra cursiva y números arábigos, coma en letra cursiva, páginas separadas por guión en letra normal y punto. La primera letra de las palabras principales (excepto artículos, preposiciones, conjunciones) del título de la revista es mayúscula.* 

- *Sprey, J. (1988). Current theorizing on the family: An appraisal. Journal of Marriage and the Family, 50, 875-890.*
- *Ambrosini, P. J., Metz, C., Bianchi, M. D., Rabinovich, H. & Undie, A. (1991).*

*Concurrent validity and psychometric properties of the Beck Depression Inventory in outpatients adolescents. Journal of the American Academy of Child and Adolescent Psychiatry, 30, 51-57.*

#### **Derechos de autor y plagio.**

Las ideas, conceptos y teorías de otros individuos deben ser respetados como una práctica común, por lo tanto el estudiante debe tener como principio y práctica:

- 1. Respetar la propiedad intelectual de otros autores.
- 2. Conocer y respetar los principios de la Ley Federal del Derecho de autor, tanto los derechos morales como patrimoniales.
- 3. Aplicar las diversas formas de citar las fuentes.(Normas sobre …, 2002,p.4)

Esta es la última parte del taller. El tema general de la sesión es "los derechos de autor". Nos interesa que seas consciente y reflexiones sobre una práctica común y sus consecuencias. Dicha práctica es el plagio y que sucede durante los años que pasamos como estudiante en la universidad. Existen en la red muchos estudios profundos, elaborados por expertos, con diferentes enfoques sobre el tema. En esta ocasión lo haremos a través de un tutorial, una forma interactiva y entretenida.

Ingresa a la siguiente dirección<http://www.cele.unam.mx/biblioteca>

### Pantalla No 70.

![](_page_66_Picture_1.jpeg)

Ahora ve a la sección Herramientas de Investigación, selecciona Plagio Académico. Da un click en Universidad de Acadia, ve y escucha con cuidado el tutorial. Después de ver el

tutorial reflexiona sobre el plagio académico y sus consecuencias.

Pantalla No. 72

![](_page_67_Picture_0.jpeg)

![](_page_67_Figure_2.jpeg)

## **A modo de conclusión**

Esperamos que este Manual te sirva para el trabajo que desarrollarás durante tu paso por el programa de maestría o doctorado de Lingüística de la UNAM. Esperamos que sea un apoyo para los estudios que ahora inicias. Creemos que es una herramienta de referencia necesaria que te permitirá navegar dentro de la Internet y pensamos que ahorrarás tiempo y te orientará para que utilices fuentes de información confiables y de calidad académica.

#### **Referencias**

Badal, M. (2007). Elaboración de referencias y citas según las normas de la American Psychological Association (APA). [en línea] Fecha de consulta: 31 de julio de 2009 disponible en: [http://www.geocities.com/psicoresumenes/normas\\_apa.htm](http://www.geocities.com/psicoresumenes/normas_apa.htm)

Bawden, D. (2002). "Revisión de los conceptos de alfabetización informacional y alfabetización digital*".* Traducción de Piedad Fernández Toledo y José A. Gómez Hernández. En*: Anales de documentación* (5): 361-408.

Buonocore, D.(1986). *Diccionario de Bibliotecología: términos relativos a la bibliología, bibliografía, bibliofilia, biblioteconomía, archivología, documentología, tipografía y materias afines*. 2 ed. Buenos Aires: Marymar.

Gómez H., J. A. y Licea A., J. (2002) La alfabetización en información en las universidades, p.5 [en línea] Fecha de consulta: 27 de junio de 2007) [http://gti1.edu.um.es:8080/jgomez/publicaciones/alfinrie2002.PDF#search='Jose%20A.G%C3%](http://gti1.edu.um.es:8080/jgomez/publicaciones/alfinrie2002.PDF#search=) [B3mez%20hern%C3%A1ndez%20y%20Judith%20Licea%20de%20Arenas'](http://gti1.edu.um.es:8080/jgomez/publicaciones/alfinrie2002.PDF#search=) 

Hernández S., P. (1996). *Formación en el uso de información: la instrucción computarizada como alternativa*. México: UNAM, FFYL, División de Estudios de Posgrado. (Tesis de maestría)

<http://comenius.cele.unam.mx/cele/> (Consultada el 6 de julio del 2007) [http://www.dgbiblio.unam.mx](http://www.dgbiblio.unam.mx/) (Consultada el 6 de julio del 2007) <http://www.dgbiblio.unam.mx/tesiseunam.html> (Consultada el 6 de julio del 2007) <http://132.248.67.1/ALEPH> (Consultada el 6 de julio del 2007) <http://www.dgbiblio.unam.mx/e-libros.html> (Consultada el 6 de julio del 2007) <http://www.dgbiblio.unam.mx/bases.html> (Consultada el 6 de julio del 2007) [http://www.cal.org/,](http://www.cal.org/) (Consultada el 6 de julio del 2007) [http://www.aclweb.org/,](http://www.aclweb.org/) (Consultada el 6 de julio del 2007) <http://linguistlist.org/>(Consultada el 6 de julio del 2007) <http://faculty.miis.edu/~rjourden/sociolinguistics/> <http://eprints.rclis.org/archive/00010031/01/GOOGLE.pdf> (Consultada el 4 de julio de 2007) <http://www.unlu.edu.ar/~tyr/tyr/TYR-motor/stark-motor.pdf> (Consultada el 4 de julio de 2007) [http://www.cyta.com.ar/elearn/buscar/guia\\_buscadores.htm](http://www.cyta.com.ar/elearn/buscar/guia_buscadores.htm) (Consultada el 4 de julio de 2007)

*Normas sobre alfabetización informativa en educación superior (2004)*. Universidad autónoma de Ciudad Juárez, Dirección General de Información y Acreditación. 10p. [en línea] Fecha de consulta: 31 de julio de 2009, disponible en: <http://bivir.uacj.mx/dhi/DocumentosBasicos/Default.htm>

Quijano Solís Álvaro y Ma. Guadalupe Vega Díaz (2004). 'Retos para el país en materia de habilidades informativas'. En: *Normas de alfabetización informativa para el aprendizaje.* Compiladores Jesús Lau y Jesús Cortés. México: Universidad Autónoma de Ciudad Juárez.